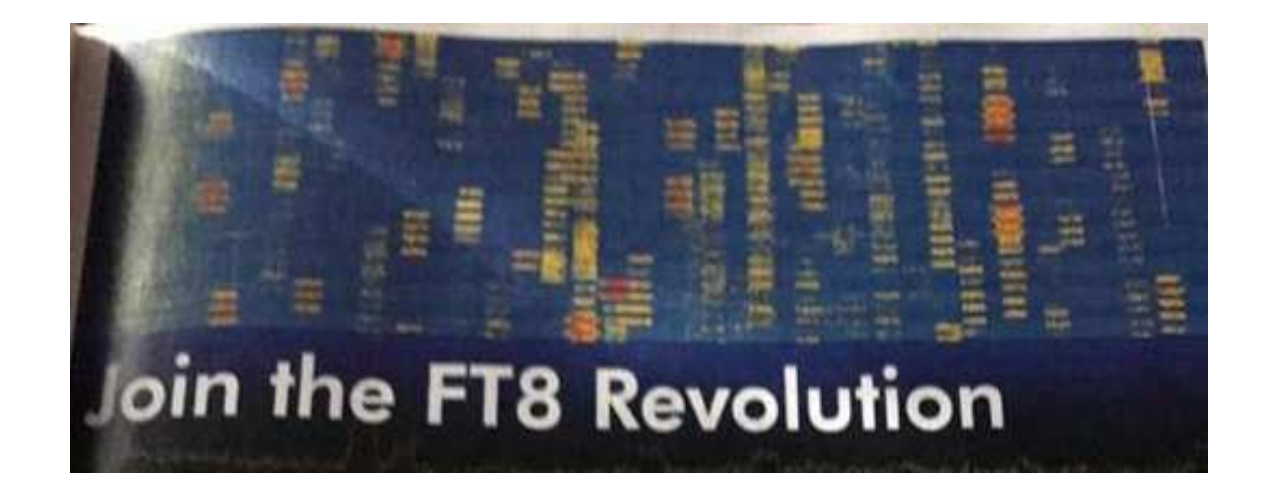

2018-Feb-4

# 新デジタルモードFT8の活用術

JF1RPZ/JN3TMW出田(いづた)

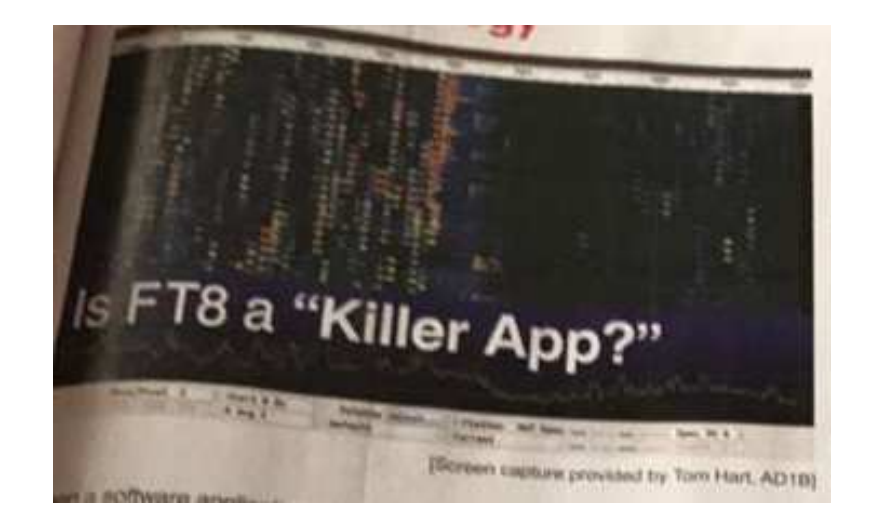

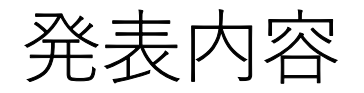

- $\bullet$ FT8とはどんなモード?
- •必要な設備
- •免許の手続き
- $\bullet$ 必要なソフトとその設定方法
- $\bullet$ 実際の運用とノウハウ

## FT8はどんなモード?

### *WSJT*系デジタル通信

 HF帯のデジタル通信は、1952年にスタートしたRTTYから67年が経過し、新たな時代の幕開けを迎えようとしています。

 この数年、ブームになっているJT65に代表されるWSJT系(Weak Signal communication by Joe Taylor)モードは、ノーベル賞学者Joseph Taylor博士 (K1JT)によって主にEME通信用に開発されました。(JT65, FSK441, JT6Mなど) Taylor博士は、天体物理学が専門で1993年に「重力研究の新しい可能性を開 いた新型連星パルサーの発見」の共同研究の功績によりノーベル物理学賞 を受賞しています。この天体物理学の研究で培った技術を微弱信号による通信方法の開発に適用したのです。

 この中で、2007年頃よりHF帯でもJT65が広く使われるようになっています が、2017年7月に改良版の新モードFT8が公開され、瞬く間に主要モードに躍り出ようとしています。開発者であるK9AN (Steven Franke) とK1JT (Joseph Taylor)両氏の名前から、Franke Taylor design 8FSK modulation = FT8と名付けられています。

#### 主な**WSJT**系デジタルモードの特徴

 正確な時間の偶数分または奇数分の0秒から送信・受信を繰り返す同期通信 (FT8では15秒おき)で、送信できる文字数に制約がある(定型:18文字・自由:13文字)交信方法(プロトコル)です。

• JT65:65-FSK・帯域 177.6Hz・伝送速度 2.692baud・限界S/N: -25dB

60秒サイクル(46.8秒送信)1交信5分以上

1送信当たりのデーター量:72bits

- JT9 : 9-FSK・帯域 15.6Hz・伝送速度 1.736baud・限界S/N: -27dB 60秒サイクル(49.0秒送信) <sup>1</sup>交信5分以上 1送信当たりのデーター量: 72bits
- FT8 : 8-FSK・帯域 **50Hz**・伝送速度 6.250baud・限界S/N: -20dB (-21dB) **15**秒サイクル(12.6秒送信)1交信1分以内が可能1送信当たりのデーター量: 75bits

参考資料:QST Nov/2017

## FT8(JT65/JT9)運用に必要な設備

- •SSBトランシーバー(無線機)PLL方式を推奨
- コンビュータ (core i3재 ニル ヒ AGR  $\times$  + リ • コンピュータ(core i3相当以上, 4GBメモリー以上を推奨)
- IISR インター ノェイ 、 ( ト つ ンシー ハー ! ´ | 八 | lij る れ ´ ( l \ ) USBインターフェイス(トランシーバーに内蔵されている場合もある)等PTTやCATを制御する手段
- 珪続ケーノル(党生出刀) 接続ケーブル(受信出力・マイク入力・USB・PTT)

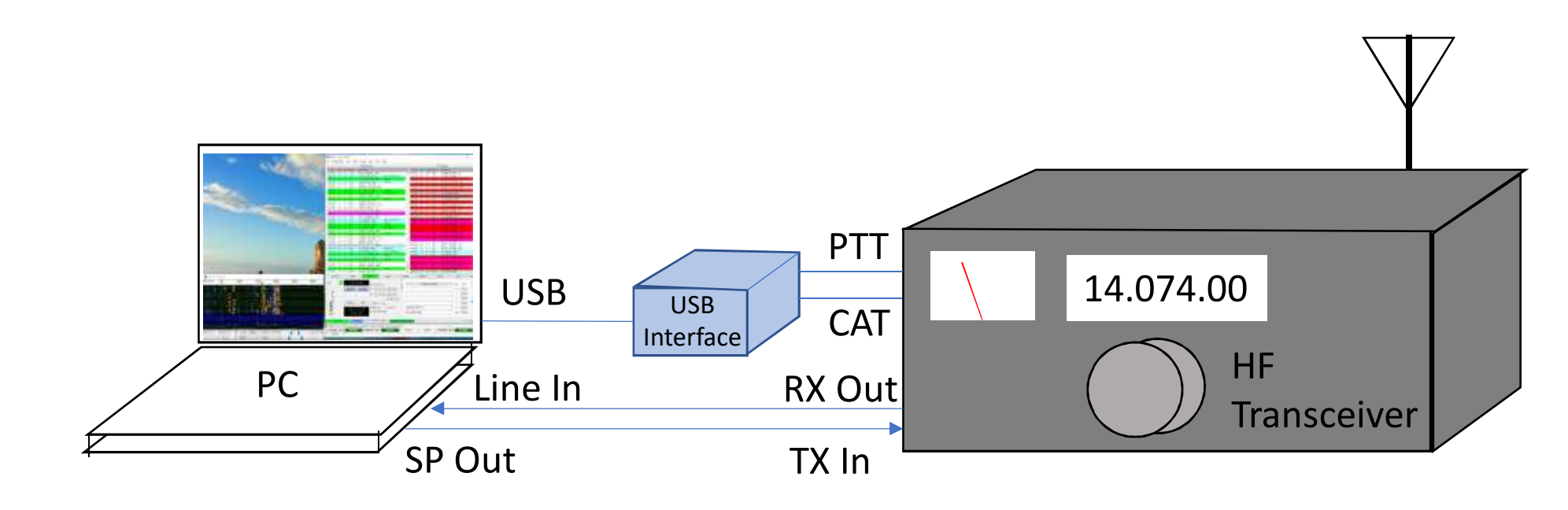

## 使用するコンピューターの要求仕様(目安)

- Core i3以上、メモリー4GB以上が好ましい
- $\bigcap S \cdot M$ indows XP $\cup$  ( $\cong$  Tinuv  $\bigcap S$ -X Thuy $\cong$ • OS:Windows XP以降, Linux, OS-X, Unix系OS
- •動作クロック1.5GHz以上
- HD/1Oフ*/*Lv フムヌエンニー (/ ) ⊞A HD(1024 x 768)以上の解像度のディスプレイ
- •48KHzサンプリングでOSでサポートされたサウンドカード(ボード)
- • PCの内蔵時計を標準時に対して1秒以内の誤差に合わせる手段定期的にntpサーバーにアクセスして時刻補正するとよい

例:iネッ時計 http://pino.to/ntptools/

PCの性能は、帯域内に運用局が多いときのデコード能力に影響します。

### コンピュータと無線機のインターフェイス

#### 無線機側

- RX Out:AF Gainに影響されない定出力端子を推奨•出力レベルを調整できるようにVRを用意
- •• TX In :Mic入力と切り替えて使用 無線機に*USB Audio In/Out*があればそれを使用するのが*Best*
- •CAT(CV/I)・USB・PTT

#### コンピュータ側

- Line In:受信信号の入力となる。•
	- PCにLine Inがない場合、Mic Inに接続することもできる。(入力レベルに注意)
- •Audio Out (Headphone):送信信号の出力となる。
- USB Interface:USBをCom portに変換する

 FTDI社のUSB変換チップの使用が一般的。(他にSilicon Lab社のUSB to UART Bridgeチップ)通常はCom portのDTRまたはRTSを使用して送受の切換えをする。(PTT) (一部の無線機では、内蔵USB端子でPTT制御出来る。)CATから送受信の切り替えをすることもできる。別の<mark>Com port</mark>で、無線機の周波数・モードなどをPCから制御(CAT・CV/I)

### USBインターフェイス

- ・最新の無線機は本体に内蔵されている。
- ・メーカー純正のインターフェイスも販売されている。
- ・海外製のインターフェイスを使用している人も多い

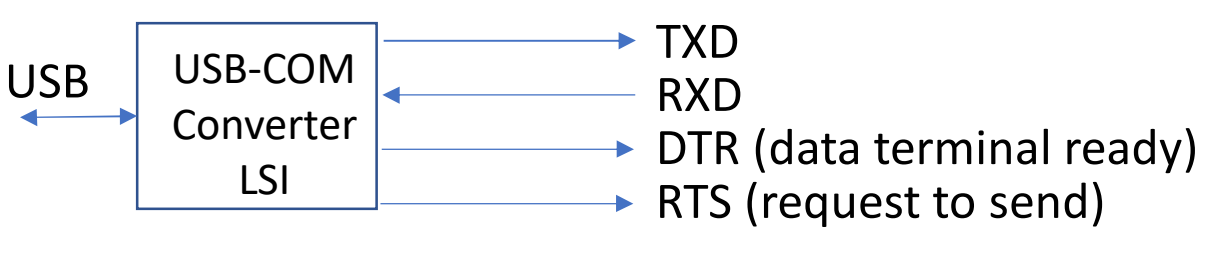

FTDI社製:FT231x (1ch), FT2232 (2ch) Silicon Lab社製USB to UART Bridgeチップなど

#### 具体例

### JN2AMD 山内OMが配布しているもの http://jn2amd.html.xdomain.jp/

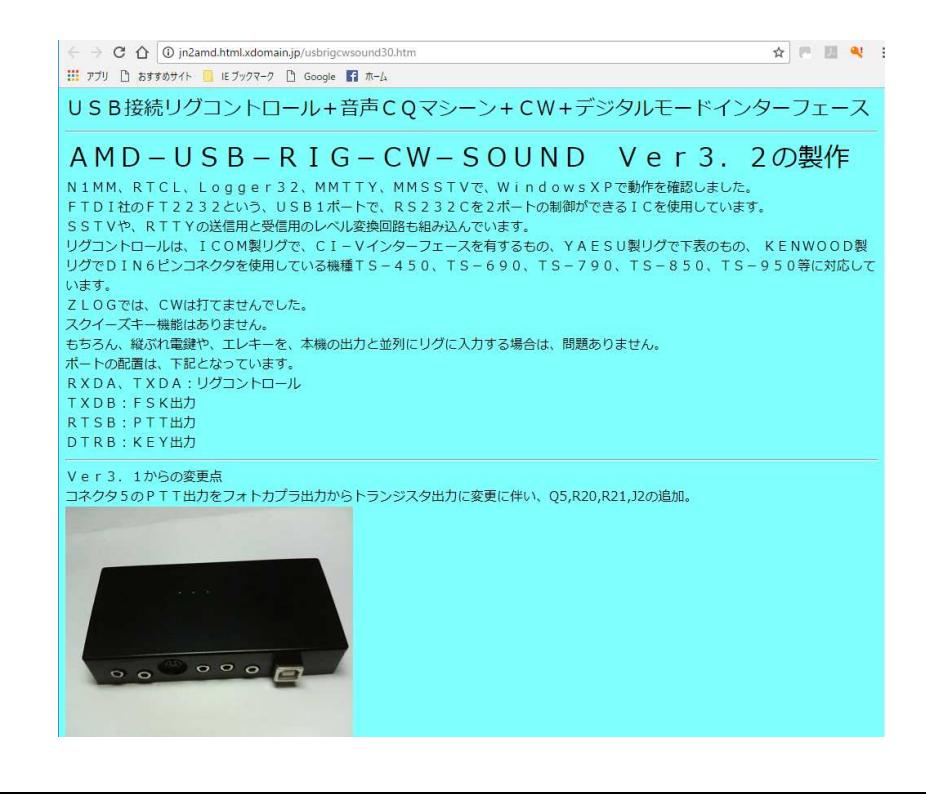

秋月電子通商(秋葉原)で販売しているモジュールhttp://akizukidenshi.com/catalog/g/gK-06894/

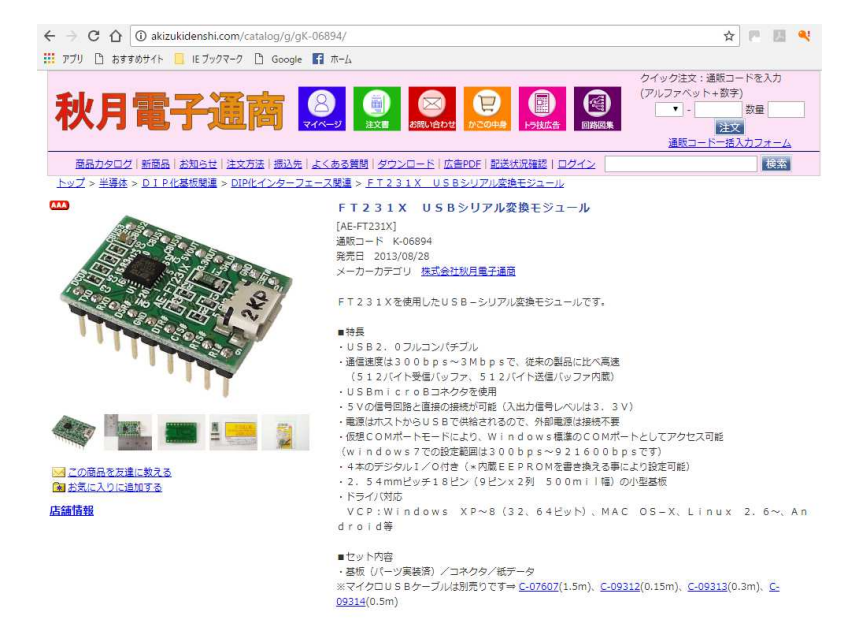

 $-454$ 國理明書

8/43

■外部リンク (新しいタブで開きます) FTDI社ページ (ドライバダウンロード)

### 無線機とコンピュータの接続での勘所

- ログソフトと無線機の間でCATを接続済みの場合工夫が必要です。(comポートは、1対1の通信が基本のため)
- よく紹介されているのが、仮想COMポートのソフトを利用して無線機側のCOMポートを複数のソフトからアクセス出来るようにする方法です。

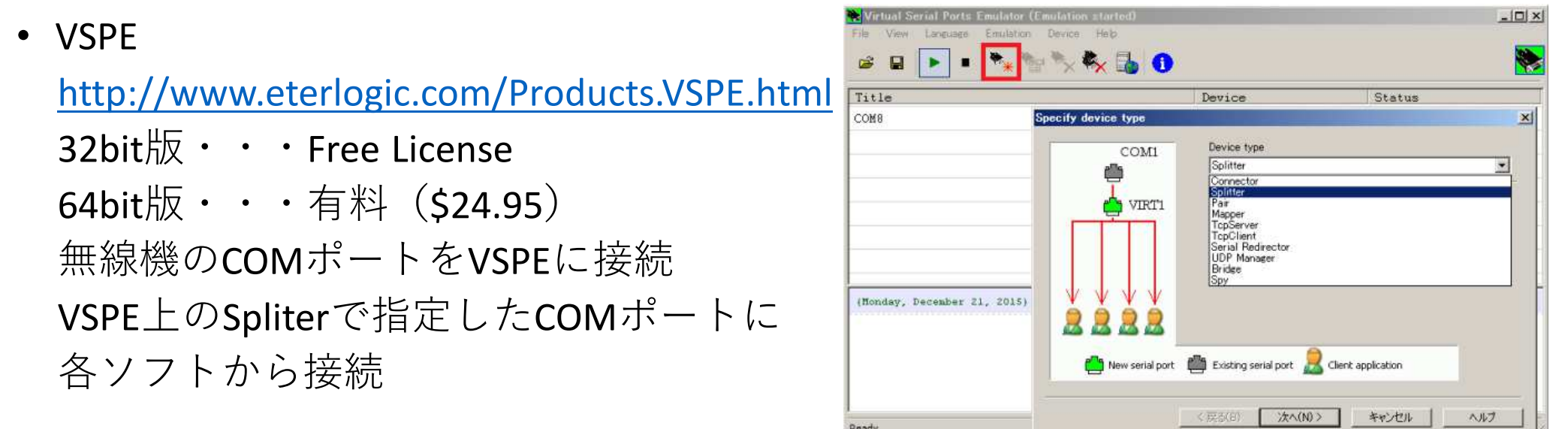

• 当局の設定:JTDXから無線機には接続せず、手動で周波数設定しています。(FT-1000MP MarkVでVSPEがうまく動作しない。)

## FT8の免許手続き

•送信設備に付加装置を追加する構成となる。

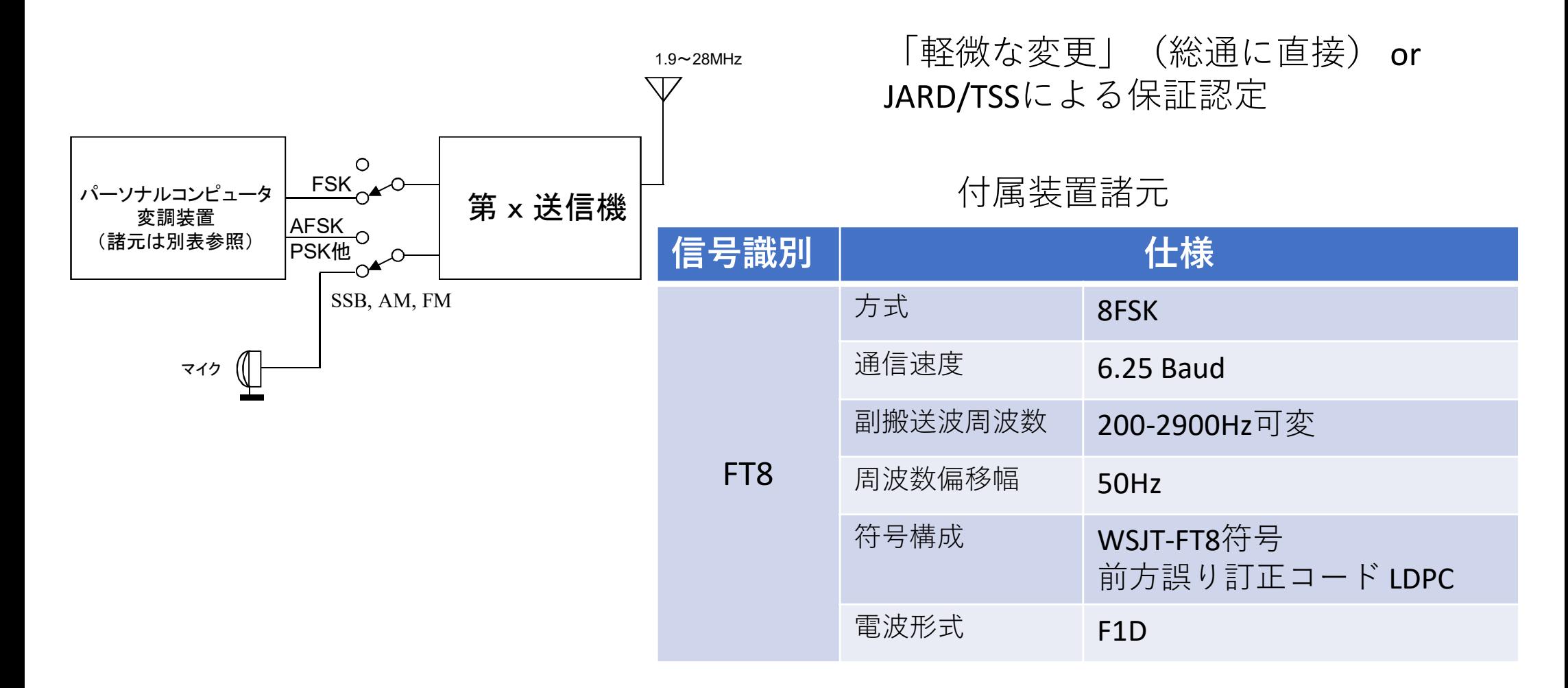

## 運用周波数(KHz)

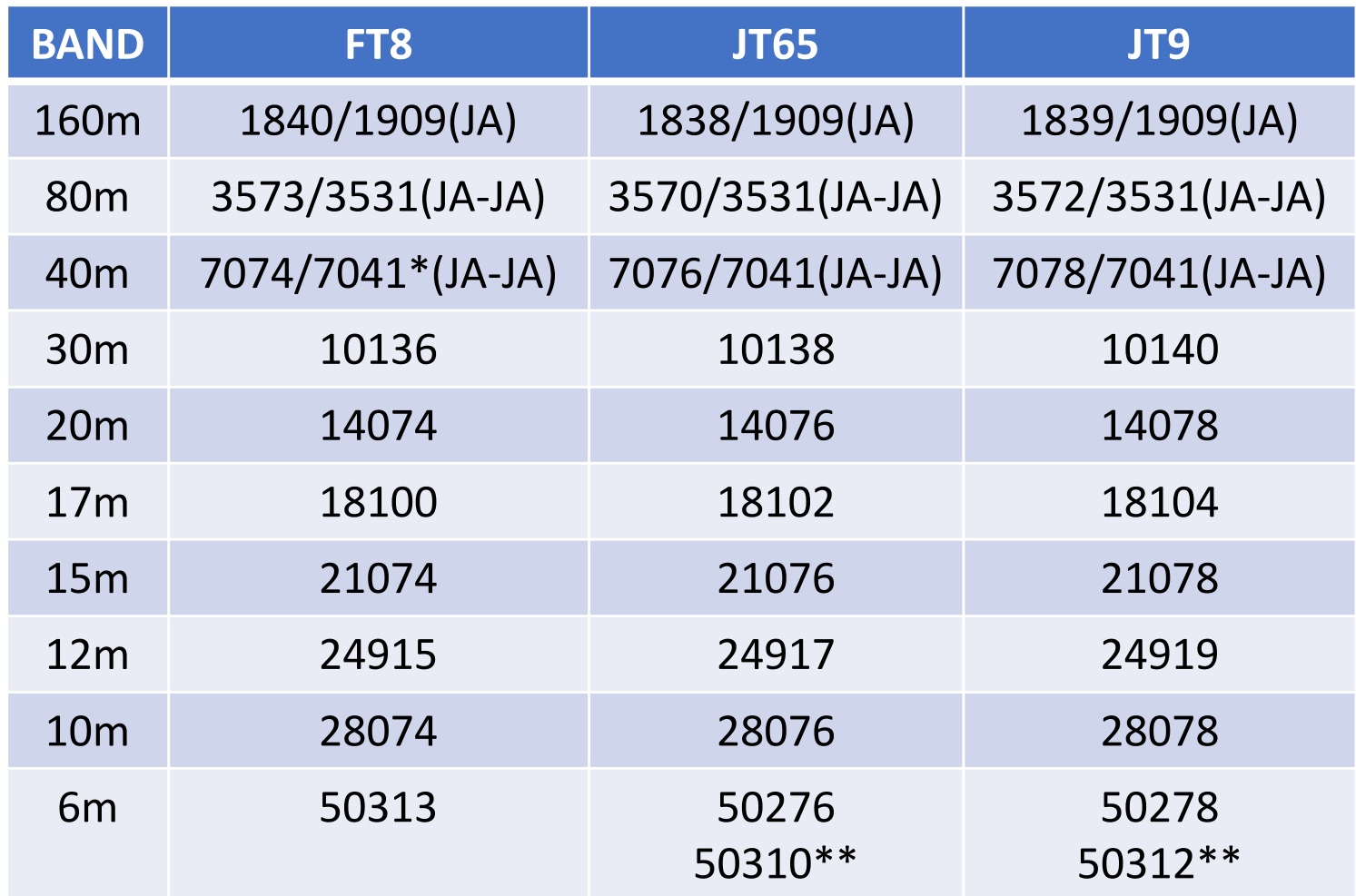

\* 7MHzの国内交信は、New Year Partyなど混み合う時は、 7041-7043KHzがJT65・7043-7045KHzがFT8と住み分けが出来つつある。 \*\* FT8の登場により、50MHzのJT65/JT9の運用周波数が50.3MHz台に移行しつつある。WSJT-XではQRGリストに追加されている。

## FT8で使用するソフトウェア

- • FT8を運用できるソフトウェアは、WSJT-Xだけでしたが、2017年12月よりJTDXがTrialを始めています。
- WSJT-X:https://physics.princeton.edu/pulsar/k1jt/wsjtx.html
- JTDX:

http://jtdx.tech/

#### https://physics.princeton.edu/pulsar/k1jt/wsjtx.html

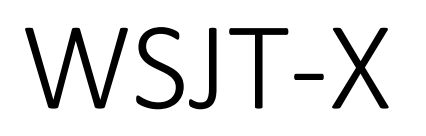

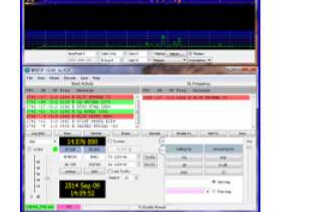

#### WSJT-X

#### Home WSJT-X **WSJT** MAP<sub>65</sub> WSPR SimJT Program Development References Support

本家、K1JT Joseph博士が開発している定番ソフト

FT8が開発された時は、 WSJT-Xが唯一の対応ソフトだった。

WSJT-X implements communication protocols or "modes" called FT8, JT4, JT9, JT65, QRA64, ISCAT, MSK144, and WSPR, as well as one called Echo for detecting and measuring your own radio signals reflected from the Moon. These modes were all designed for making reliable, confirmed QSOs under extreme weak-signal conditions. All but ISCAT use nearly identical message structure and "source encoding," the efficient compression of standard messages used to make minimal QSOs. JT65 and QRA64 were designed for EME ("moonbounce") on the VHF/UHF bands; JT65 has also proved very popular and effective for worldwide QRP communication at HF. JT9 is optimized for the LF, MF, and HF bands. It is about 2 dB more sensitive than JT65 while using less than 10% of the bandwidth. With either JT9 or JT65, world-wide OSOs are possible with power levels of a few watts and compromise antennas. JT4 and QRA64 are optimized for EME on the VHF and higher bands, and especially the microwave bands from 2.3 to 24 GHz. FT8 is operationally similar to JT65 but is much faster, using T/R cycles only 15 s long. MSK144 is used for Meteor Scatter on the VHF bands.

Finally, as described more fully on its own page, WSPR mode implements a protocol designed for probing potential propagation paths with low-power transmissions. WSPR is now fully implemented within WSJT-X, including automatic band-hopping.

The current general availability release is WSJT-X Version 1.8.0. It offers flexible control of nearly all modern transceivers. Upgrading from WSJT-X versions 1.4, 1.5, 1.6, and 1.7 will be seamless; there is no need to uninstall a previous version or move any files. If you are upgrading from WSJT-X v1.3 you will need to copy your log files into a new location and re-enter your setup information

#### **Release Notes for Version 1.8.0:**

http://physics.princeton.edu/pulsar/k1jt/Release Notes 1.8.0.txt

WSJT-X is a complex program. Be sure to read the online **WSJT-X User Guide** for Version 1.8.

German translations of WSJT-X User Guide (Version 1.8) and associated documents by Enrico Schürrer, OE1EOW: WSJT-X Handbuch, FMT User, QRA64 EME.

Swedish translation of WSJT-X User Guide (Version 1.6) by Anders Rhodin, SM7VRZ: WSJT-X Användarmanual.

#### Windows

**Linux** 

**Description** 

• Latest full release, Version 1.8: wsjtx-1.8.0-win32.exe. (runs on Win XP, Vista, Win 7, Win 8, Win10, both 32- and 64-bit).

Installation instructions for Linux can be found here in the User Guide. Download the package file appropriate for your system, from the list below. (Versiens installable with "apt-get" and "yum" will be made available as soon as our package maintainers create the packages

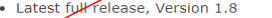

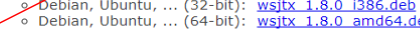

- o Fedora, RedHat, ... (32-bit): wsjtx-1.8.0.i686.rpm o Fedora, RedHat, ... (64-bit): wsjtx-1.8.0.x86 64.rpm
- o Raspbian Jessie, ARMv6 ...: wsjtx 1.8.0 armhf.deb
- 

#### **Macintosh OS X:**

Installation instructions for version 1.8 can be found here in the User Guide. Download the package file appropriate for your system:

- Latest full release, Version 1.8
	- o OS X 10.9 and later: wsjtx-1.8.0-Darwin.dmg

#### **Source Code:**

The package posted here contains all source code for WSJT-X as well as a snapshot of the Hamlib 3 sources and a CMake script to build WSJT-X on any supported platform

· Latest full release, Version 1.8: wsjtx-1.8.0.tgz

#### ここからDownload

@2001-2017 by Joe Taylor, K1JT

### **JTDX** Videos/Guides FAQ - Main Topics Contacts About JTDX $\sum_{\text{newval nodes}}$  http://jtdx.tech/

Multimode Software

Search By HF community - @ Igor UA3DJY

> (Linux version 32bit) · JTDX 18.0.0.133 (Linux version 64bit) Evaluation versions only · JTDX 18.1.0.34 (Windows versich  $+$  JTDX 18.1.0.34 (Linux version 32b)

· JTDX 18.1.0.34 (Linux version 64bit · Call3.TXT  $(RAR-file)$ 

**Breaking News** 12.12.2017

Articles

JTDX 18.1.0.34 for evaluation<br>and on air tests 12<sup>th</sup> December T10, JT65, JT9 and FT8®

· JTDX 18.1.x Changelog · JTDX Release notes · Mode specifications • The JTDX team

WSJT-XをベースにUA3DJY Igor氏がデコード特性を向上させた人気ソフト

元々は、JT65やJT9用であったが、2017年12月よりFT8対応を開発中。

現在は、評価版として公開されている。

### ここからDownload(Evaluation Version)

JT65 - JT9 - T10 - FT8 - WSPR

#### JTDX 18.1.0.34 for evaluation and on air tests 12<sup>th</sup> December, testing suggests: For test purposes, not general release!

Please read and make yourself familiar with the changelogs and instructions before testing any new features. If you are comfortable using step software please report any issues found in the group If you are not comfortable using step software for trial, testing please do not install and continue to use existing release version please.

Please carry out a clean install, see quides, JTDXT10 YouTube, this preserves your installed version as these steps are for testing and evaluation.

If you experience any issues please carry out a new, clean install using a unique rig name for the clean install please do not delete your old version, backup your log and other files relevant to JTDX and assign a "unique rio name to this installation'

You are here: Home

@ 2017 JTDX

Back to Top

## WSJT-Xの主な設定の例

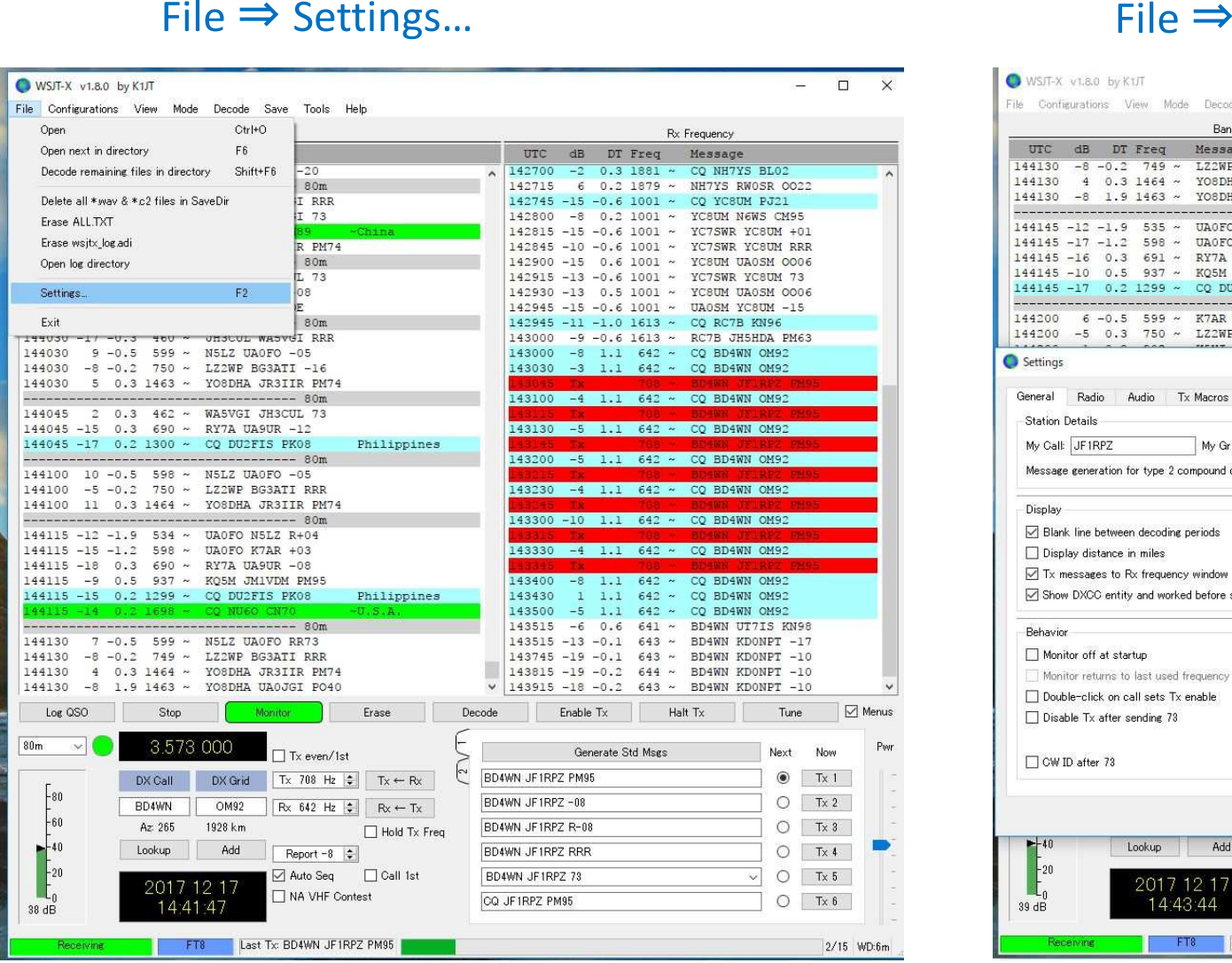

#### File  $\Rightarrow$  Settings...  $\Rightarrow$  General

 $\square$   $\times$ 

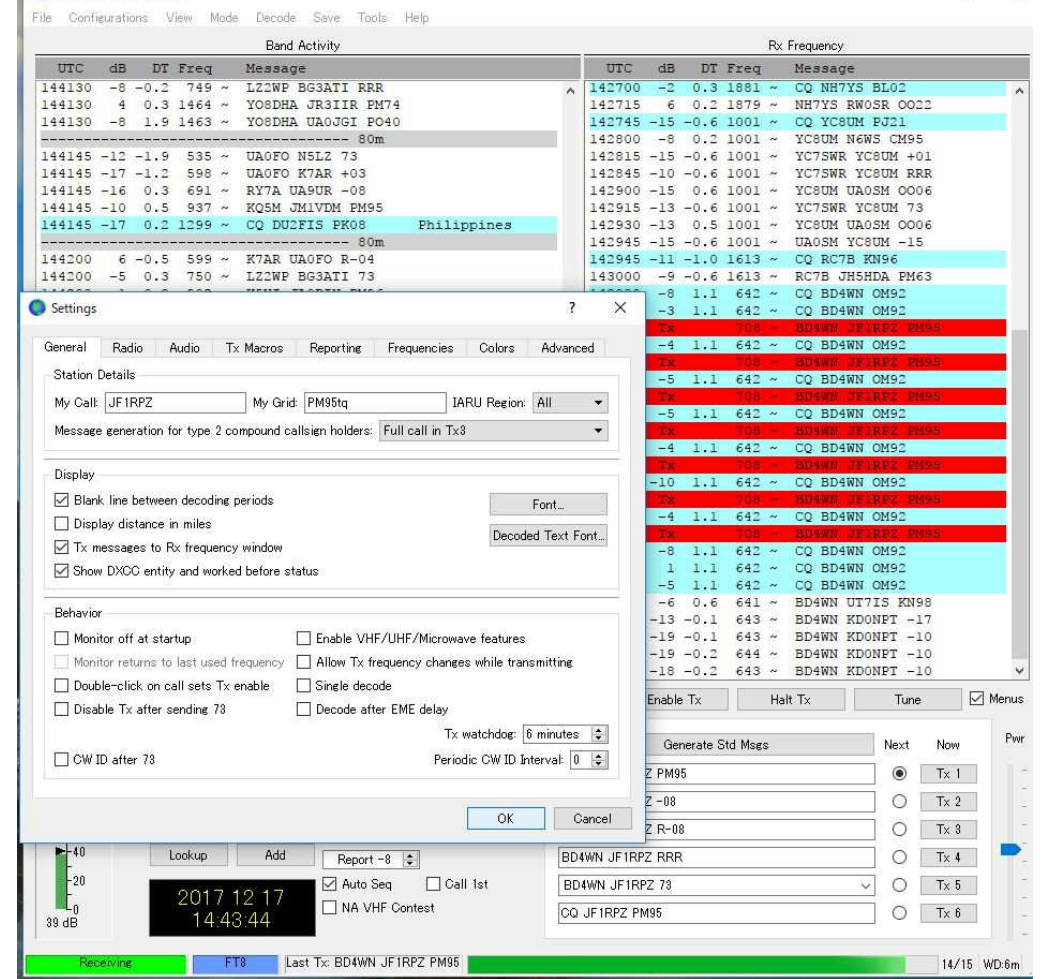

### File ⇒ Settings... ⇒ Radio

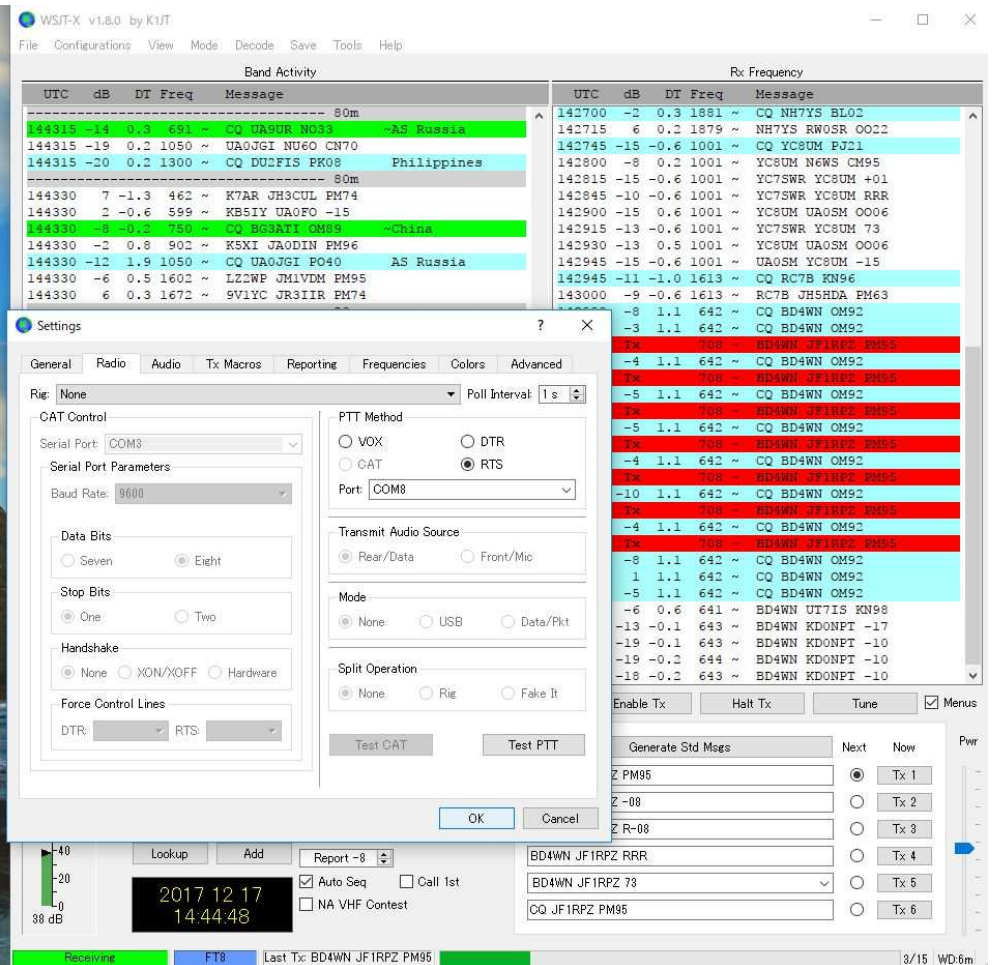

### Settings… <sup>⇒</sup> Radio File <sup>⇒</sup> Settings… <sup>⇒</sup> Audio

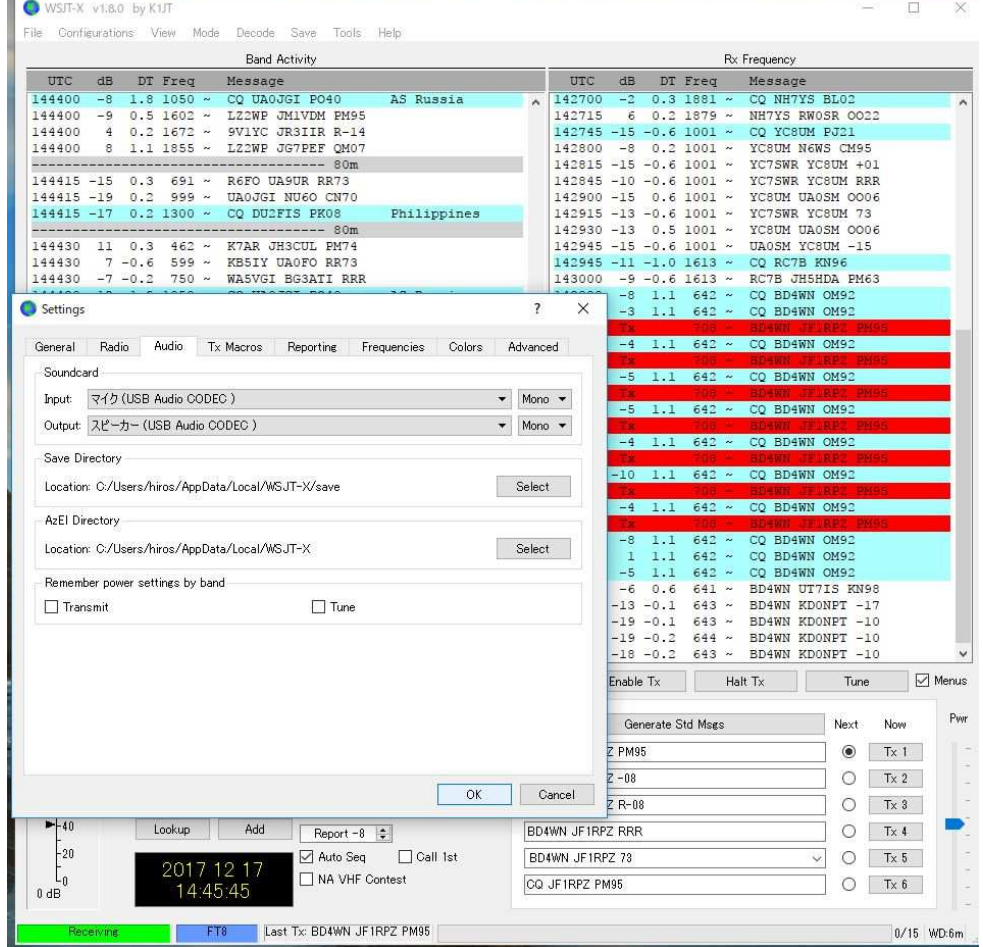

### File ⇒ Settings... ⇒ TX Macros

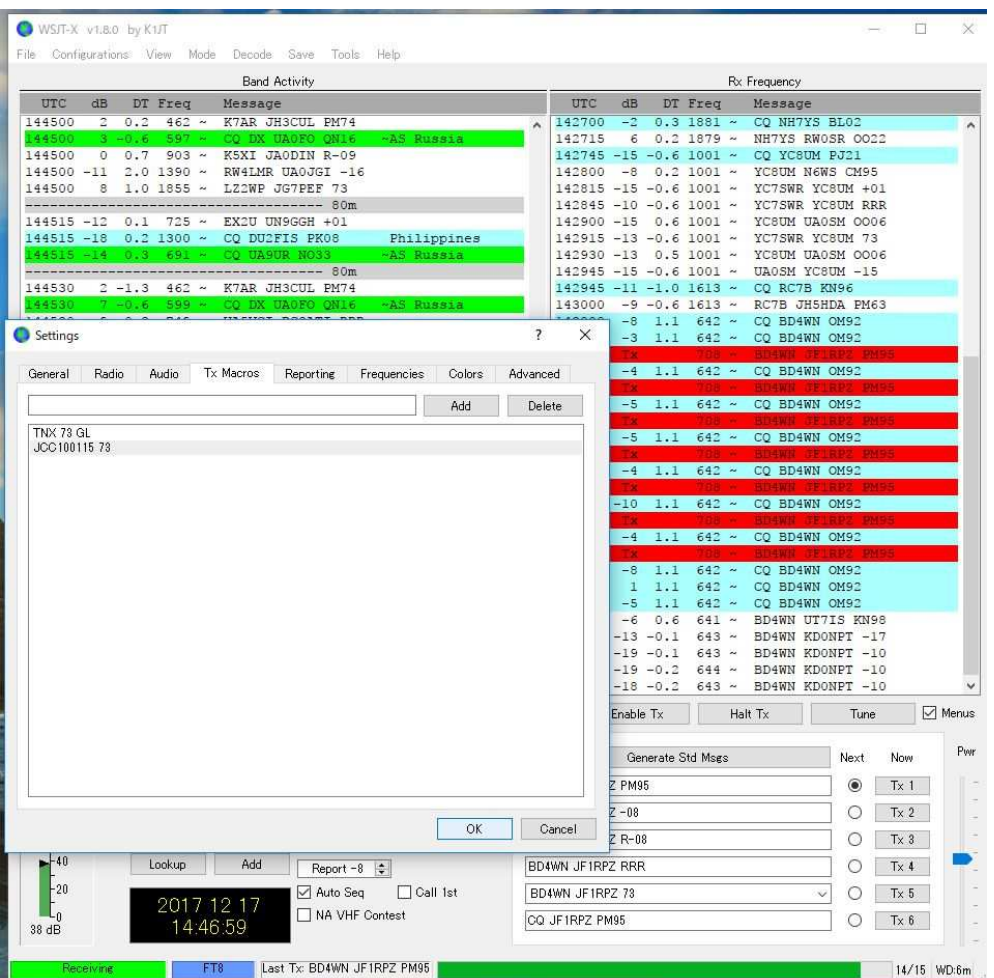

### File ⇒ Settings... ⇒ Frequencies

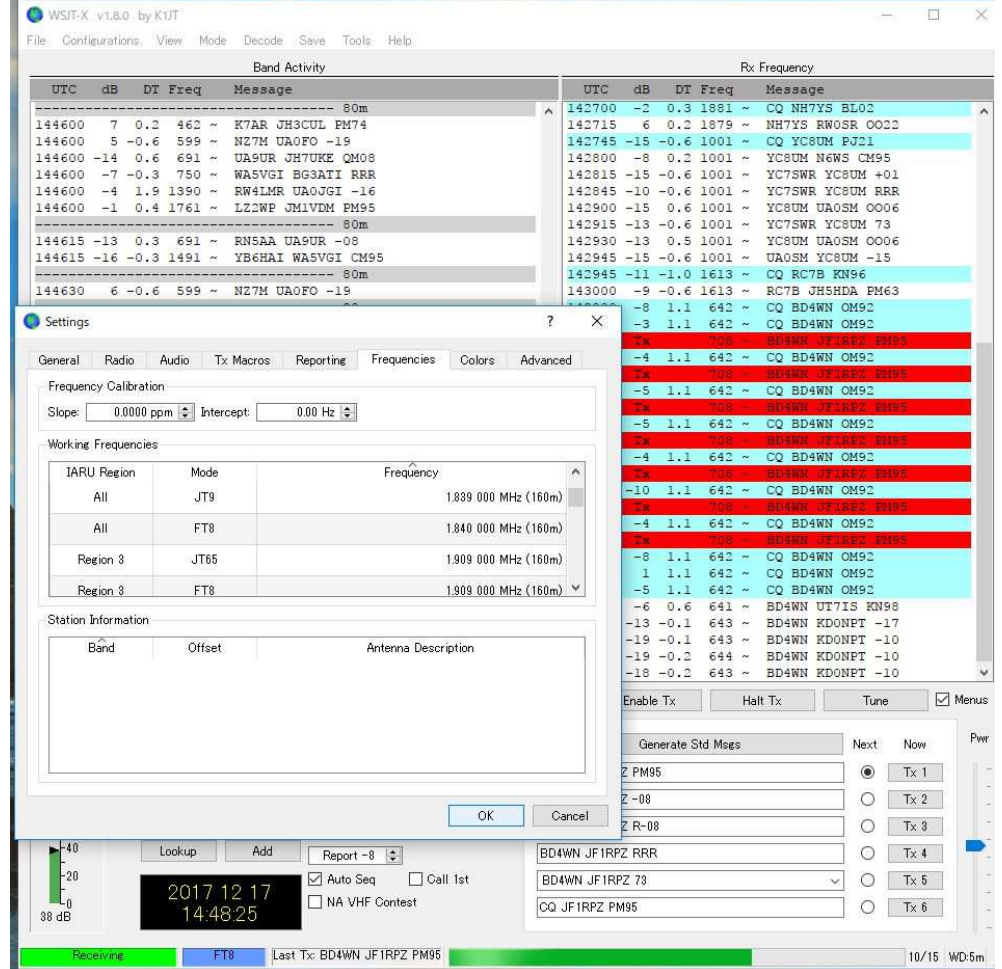

WSJT-X のバージョン(ex. V1.8.0-rc2)によって、QRGリスト (周波数リスト) が 表示されないという問題がレポートされています。その場合の対応策です。「File」→「Setting」→「Frequencies」のタブを選択し、ここで「Working Frequencies」欄を右クリックすると メニューが表示され、そこで「Reset」を選べばOKです。

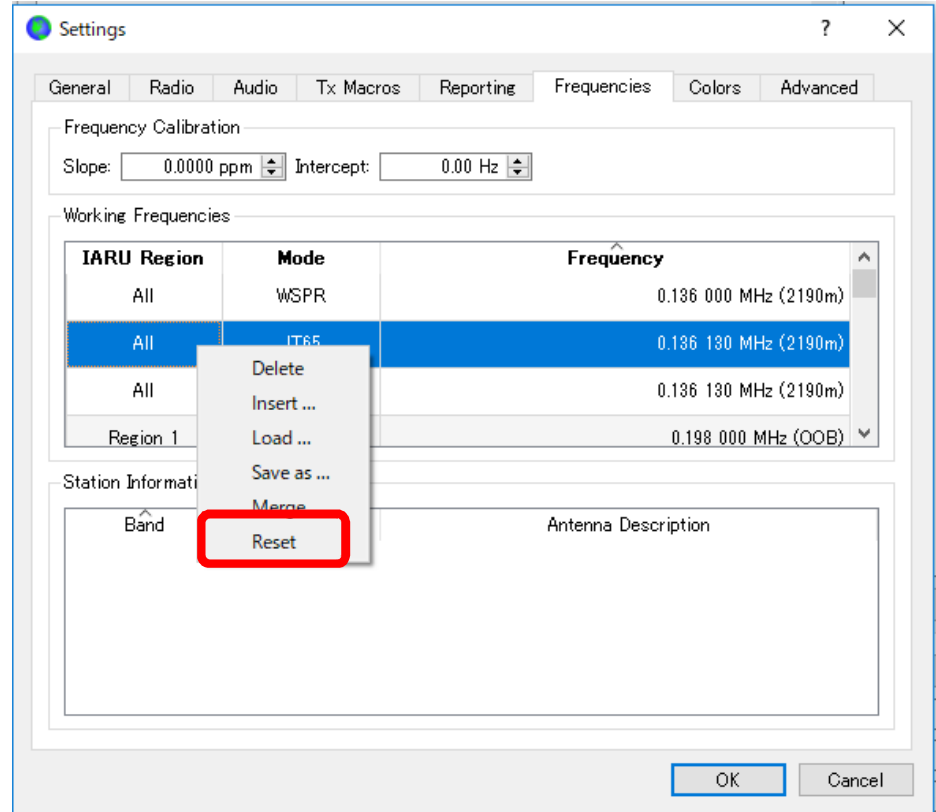

Log(wsjtx\_log.adi, wsjtx.log)が保存される場所

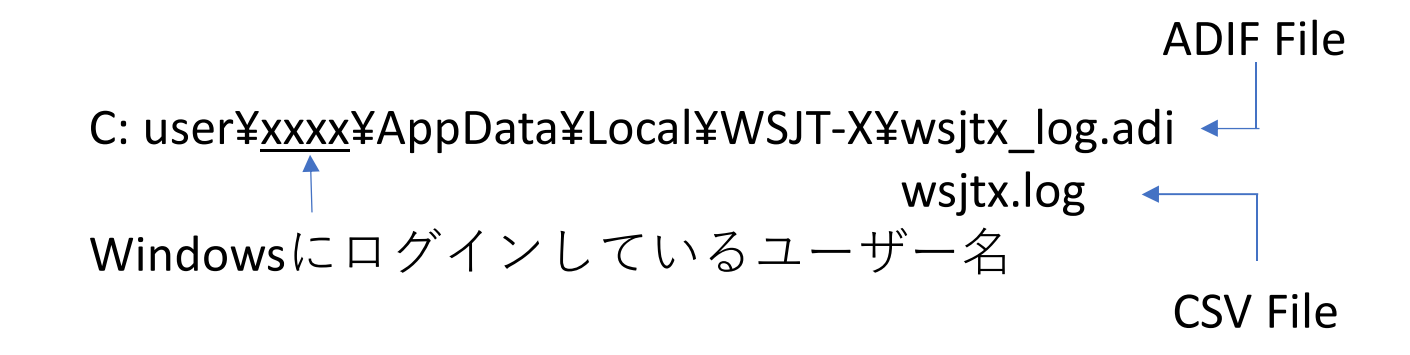

これらのファイルを通常使用しているログソフトで読み込む。

## JTDXの主な設定の例

## File ⇒ Settings…  $File \Rightarrow$

#### $\Box$ # JTDX v18.1 by HF community  $\sim$  $\frac{1}{26}$  ITDX v18.1 by HE community  $\Box$ derivative work based on WSIT-X by K1IT derivative work hased on WSIT-X by K1JT  $\overline{\mathbf{x}}$ File View Mode Decode Save AutoSeg Misc Heli File View Mode Decode Save AutoSeg Misc Help dB DT Freq Message F<br>-3 0.2 1013 - 1038A0 0A100D -19  $^{\text{HTC}}$ Rend Antists  $P_{\text{init}}$ Rend Activity Prov  $C + d \cdot C$  $O<sub>nen</sub>$ 3573000 3541000  $\frac{1}{4}$ **Japa**  $08:36:25$ TX 15/45  $08.43.11$ TX 15/45  $--- 30.12.17 08:30:14 \text{ HTC}$  $E6$ Open next in directory **Service** 083000 -17 0.3 555 ~ J \* Settings  $80<sub>m</sub>$  $\sqrt{M}$  Menus  $\overline{\mathbf{z}}$  $\times$  $23$ Japan Decode remaining files in directory  $Shift+FG$  $--- 30.12.17 08:30:29$  $74$ Janan Tx FT8 Report -11  $\div$ reserved DX Call DX Grid  $083015 -6 0.3 503 ~\sim L$ General Radio Audio Sequencine Tx-Macros Reporting Frequencies Notifications Filters : (+) Delete all \*.way & \*.c2 files in SaveDi  $Tx$  948 Hz  $\left| \right|$  $Tx=Rx$ DisTX73  $083015 - 50.0755 \approx E$  $22$ Japan  $A2XPA$ Frace ALL TYT  $74$ Japan  $0.93015 = 5021013 = 8$ **Station Details**  $Rx$  948 Hz  $\div$  $Rx = Tx$ AutoTX  $--- 30.12.17 08:30:44$ Erase wsitx log.adi My Call: JN3TMW My Grid: PM74ou  $083030 - 14$  0.3 554 ~ 3 Ty/Ry Solit AutoSec  $74$ Japan heen on Lookup Add  $F7$ Open wsitx\_log.adi  $--- 30.12.17 08:30:59$ Message generation for type 2 compound callsign holders: Full call in Tx3 RxFrequency<br>To Noiway Open log directory  $19<sup>°</sup>$ Japan UTC dB DT Freq Message Rxl 083045 -13 0.1 406 ~ K  $083045$  3 0.0 723 ~ E  $74$ Japan Display 082400 -15 0.4 555 ~ JS1KKY LA2XPA RR73 Norway  $F<sub>2</sub>$  $-- 30.12.17 08:31:29$ Settings. 082930 -11 0.3 554 ~ JH7RXU LA2XPA +01 Norway Tune AS Russia Tune 083115 2 0.0 722 ~ 1 Blank line between decoding periods Application Font...  $53.$ Exit  $A|+...|A|$  $--- 30.12.17 08:31:44$ □ Display distance in miles Decoded Text Font.  $084000 - 12$  0.2 1153  $\sim$  CQ DX JO3TAP PM74  $083130 - 19$  0.3 554 ~ J Japan 083330 -15 0.3 554 ~ JN3TMW LA2XPA R-14 Norway 083130 -19 0 3 554 ~ --- 30.12.17 08:40:44 UTC ----- 80m -- $\triangledown$  Tx messages to Rx frequency window 084030 -16 0.3 555 - UAONL LA2XPA -24  $--- 30.12.17 08:32:14$ Morway Monitor **DI Show DXCC names** Show prefix not name  $083200 - 17$  0.3 554 ~ 084030 1 0.1 717 ~ GMOUDL JAORUG -14 Japan 083445 -9 -0.0 554 ~ LA2XPA JA1PIG PM95 Japan  $-$ --- 30.12.17 08:32:29  $0.84030 - 5 - 0.8 - 781 \times$  GMOUDL JM1VDM -18 Japan 083500 -14 0.3 554 ~ CQ DX LA2XPA JP33 Norway **Rehavior** ----- 30.12.17 08:41:14 UTC ----- 80m ---- $083215 - 6 0.2 1013 \sim$ 083545  $-1$  -0.5 554 ~ LA2XPA JE1GAP R-14 Japan 084100 -7 0.0 406 - GMOUDL JR5JAO -07  $--- 30.12.17 08:33:44$ Janan Monitor off at startup Tx watchdog timer  $\boxed{6}$  minutes  $\boxed{\div}$ 083615 -3 -0.5 554 ~ LA2XPA JE1GAP 73 Japan  $0.84100$   $-16$   $0.1$   $716$   $\times$  CMOUDI JACQUC  $-14$ Japan 083330 -15 0 3 554 -083630 -17 0.3 554 ~ JA1PIG LA2XPA -14 Norway Stop  $\Box$  Decode at t = 52 s Stop ----- 30.12.17 08:41:29 UTC ----- 80m ---- $--- 30.12.17 08:34:14$  $1 \quad 0.1 \quad 554 \sim$  LA2XPA UA0NL PN53 083945 AS Russ 084115 3 1.1 649 ~ LA2XPA JA1RTX -21 083400  $30.5387 - I$ VHF: Allow Tx frequency changes while transmitting Japan 084030 -16 0.3 555 ~ UAONL LA2XPA -24 Norway \ ---- 30.12.17 08:41:44 UTC ----- 80m --- $--- 30.12.17 08:34:30$  $\langle$  $\rightarrow$ Monitor returns to last used frequency 084130 -12 0.1 717 - GMOUDL JAORUG -14 Janan  $083415 -2 -0.2$  1013 ~ ( --- 30.12.17 08:41:59 UTC ----- 80m ---□ CW ID after 73 Periodic CW ID Interval:  $\boxed{0}$  $--- 30.12.17 08:34:44$  $-90-$ Generate Std Msgs Next Skip Tx 1 √ Halt  $Tx$ Fnable Tv 084145  $2$  1.2 649 ~ LA2XPA JA1RTX -21 Japan  $0.83430 \quad 1 \quad 0.4 \quad 3.87 \approx 1$ Len  $-80$ ----- 30.12.17 08:42:14 UTC ----- 80m ----LA2XPA JN3TMW PM74  $\circ$  $Tx1$ ----- 30.12.17 08:34:59 L<sub>70</sub>  $-70$ 084200 0 -1.5 326 ~ GMOUDL JA1CPU QM05 Japan  $083445 - 9 - 0.0 554 \sim 1$ Log QSO Erase --- 30.12.17 08:42:29 UTC ----- 80m ---Len  $083445 -2 0.2 1013 \sim 0$  $\circ$  $-60$ LA2XPA JN3TMW-11  $Tx<sub>2</sub>$ 084215 -6 1.1 649 - LA2XPA JA1RTX -21 Japan ----- 30.12.17 08:35:14  $-50$  $-50$ 084215 3 0.2 898 ~ CQ JA10VD QM05 Japan LA2YPA INSTMM R-11  $\circ$  $Tx$  3  $083500 - 14$  0.3 554  $\sim$ Hint SWL mode  $1 - 40$  $-40$ 084215 -14 -0.1 1019 ~ CQ JH4BTI PM54  $--- 30.12.17 08:35:44$ Japan  $+30$ ---- 30.12.17 08:42:44 UTC ----- 80m --- $-30$ LA2XPA JN3TMW RR73  $083530$  2 0.1 385 ~ L  $Tx +$ 084230 -4 -0.7 326 ~ GMOUDL JA1CPU QM05 Japan ----- 30.12.17 08:35:59  $-20$ AGG Filter  $-20$  $OK$ Cancel ----- 30.12.17 08:42:59 UTC ------------- $083545 -1 -0.5 554 \sim 1$  $\circ$ LA2XPA JN3TMW 73  $Tx 5$  $\mathsf{L}_{10}$  $-10$ 084245 -5 1.1 649 - LA2XPA JA1RTX -21 Japan  $--- 30.12.17 08:36:14$ 084245 3 0.2 898 ~ CQ JA10VD QM05 Japan 2 0.1 385 ~ LA9AJA JA9AVA PM86 Japan Decode Clear DX CQ JN3TMW PM74  $\bigcirc$  $Tx 6$ 083600 Decode Clear DX CQ JN3TMW PM74  $\circ$  $T \times 6$  $39dB$  $41dB$ eivine FT<sub>8</sub> Last Tx: LA2XPA JN3TMW RR73 WD 6m 30 12 2017 FT8 135 Last Tx: LA2XPA JN3TMW RR73 WD 6m 30 12 2017 FT8 135 **Analysing** FT<sub>8</sub>  $10/15$

#### File  $\Rightarrow$  Settings...  $\Rightarrow$  General

### File ⇒ Settings... ⇒ Radio

### Settings… <sup>⇒</sup> Radio File <sup>⇒</sup> Settings… <sup>⇒</sup> Audio

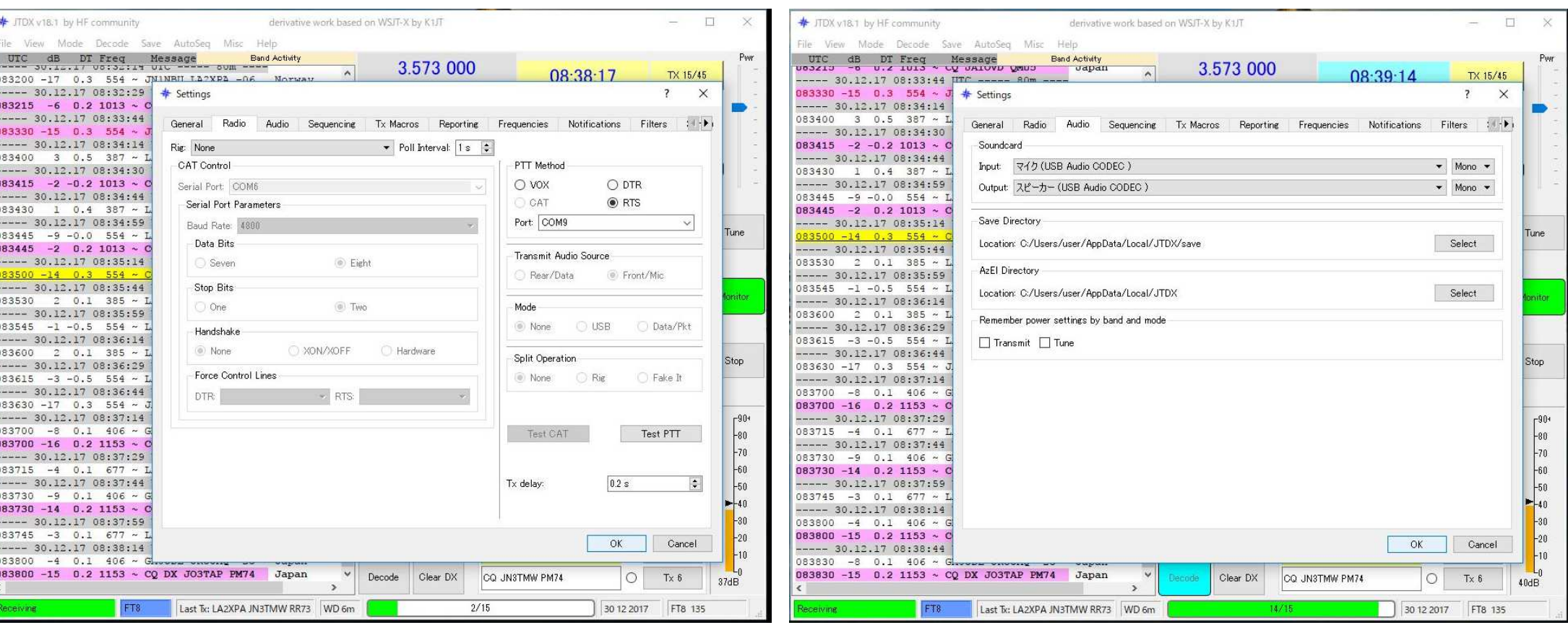

#### File ⇒ Settings... ⇒ Notifications

#### # JTDX v18.1 by HF community  $\Box$ × derivative work based on WSJT-X by K1JT ÷ File View Mode Decode Save AutoSen Misc Help UTC dB DT Freq Message **Band Activity** Pear 3.573 000 **BULLER**  $\overline{\phantom{a}}$ 08:41:06 TX 15/45  $--- 30.12.17 08:35:44$  UTC - $- 90m$ 083530 2 0.1 385 ~ L  $\frac{1}{2}$  Settings  $\times$  $\overline{z}$  $--- 30.12.17 08:35:59$  $083545 -1 -0.5 554 ~\sim$ General Radio Audio Sequencing Tx-Macros Reporting Frequencies Notifications Filters : 1  $--- 30.12.17 08:36:14$  $083600$  2 0.1 385 ~ I 'New one' and 'worked B4' status notifications  $--- 30.12.17 08:36:29$ ○ Check and highlight new DXCC ○ per band ○ and mode □ Beep as well  $083615 - 3 - 0.5 554 - 1$  $\Box$  Check and highlight new grids per band and mode Beep as well  $--- 30.12.17 08:36:44$  $\Box$  per band  $\Box$  and mode Oheck and highlight new calls □ Beep as well 083630 -17 0.3 554  $\sim$  $\Box$  strike it  $\Box$  underline it don't show it Highlight worked ones  $--- 30.12.17 08:37:14$ □ Inverse text/background color  $083700 - 8 0.1 406 - 1$ Check other standard messages  $083700 - 16$  0.2 1153 ~ 0 Tune □ Beep on my call □ Beep on 1st decoded message  $--- 30.12.17 08:37:29$ 083715 -4 0.1 677 ~ I Configuration tips  $--- 30.12.17 08:37:44$  $083730 - 9 0.1 406 ~$ 083730 -14 0.2 1153 ~ 0 Transmitted message  $--- 30.12.17 08:37:59$ CQ in message My Call in message Other standard message 083745 -3 0.1 677 - I  $--- 30.12.17 08:38:14$ K1ABC K1ABC  $083800 -4 0.1 406 ~-6$  $083800 - 15$  0.2 1153  $\sim$  0 New DXCC K1ABC KIABC Ston  $--- 30.12.17 08:38:44$ New DXCC on Band/Mode K1ABC K1ABC  $083830 -8 0.1 406 ~8$ 083830 -15 0.2 1153 ~ 0 New Grid  $--- 30.12.17 08:39:14$  $-90+$ New Grid on Band/Mode 083900 -13 0.2 1153 ~ 0  $+80$  $--- 30.12.17 08:39:44$ New Call KIABO KIABC  $-70$ 083930 -5 0.1 406 - 0 New Call on Band/Mode K1ABC K1ABC 083930 -14 0.2 1153  $\sim$  0  $-60$  $--- 30.12.17 08:39:59$ Worked one K1ABC KIABO  $-50$ 083945 1 0.1 554  $\sim$  $+40$  $--- 30.12.17 08:40:15$ 084000 -12 0.2 1153  $\sim$  0  $-30$  $--- 30.12.17 08:40:44$  $+20$  $\overline{OK}$ Cancel 084030 -16 0.3 555  $\sim$  U  $-10$ 084030 1 0.1 717 ~ GL 084030 -5 -0.8 781 ~ GMOUDL JM1VDM -18 Japan  $\checkmark$ CQ JN3TMW PM74  $\circ$ Decode Clear DX  $Tx 6$  $39dB$ FT8 Last Tx: LA2XPA JN3TMW RR73 WD 6m  $6/15$ 30 12 2017 FT8 135 eceiving

#### File  $\Rightarrow$  Settings...  $\Rightarrow$  Reporting

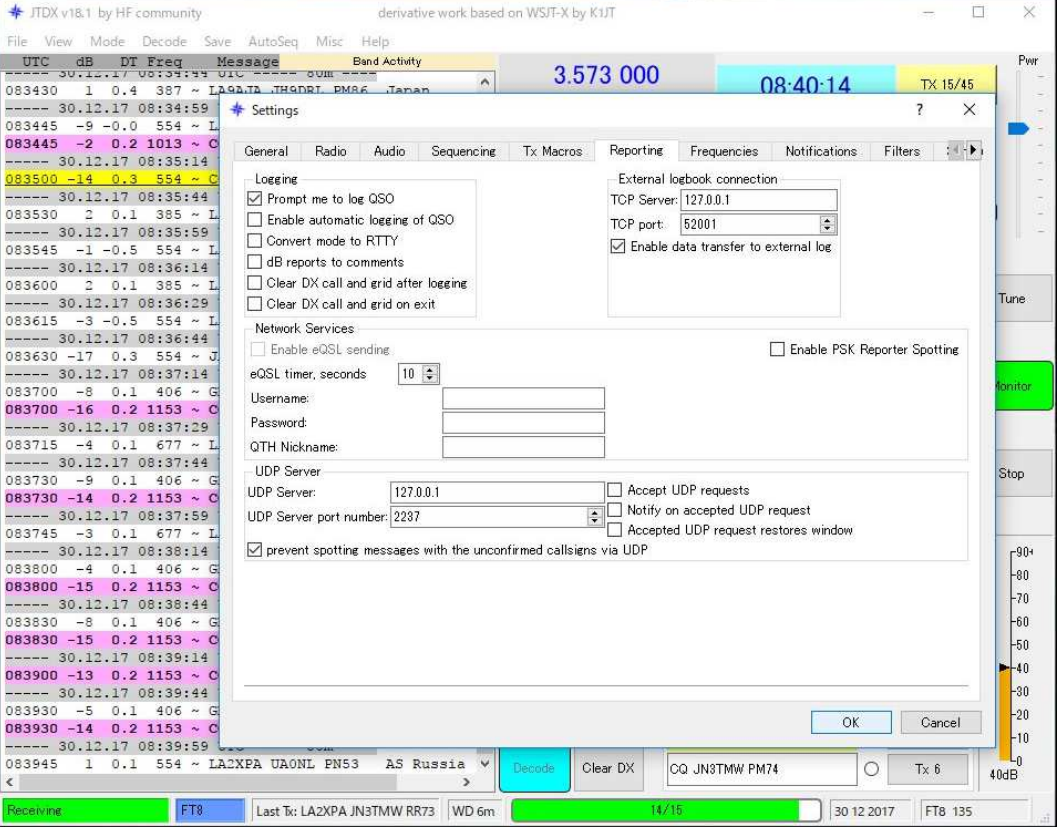

Log(wsjtx\_log.adi, wsjtx.log)が保存される場所

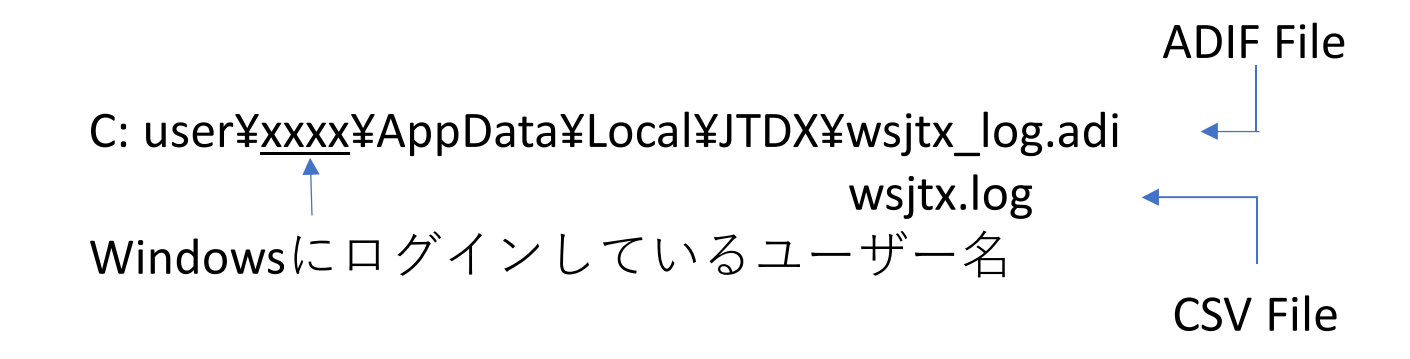

これらのファイルを通常使用しているログソフトで読み込む。

## 実際の運用とノウハウ

- FT8では、運用ソフトにAuto Sequenceが組み込まれているため、呼び出しから交信終了(73の送出)まで、自動で進む。
- $\bullet$   $\tau$   $\tau$   $\sim$   $\uparrow$   $\uparrow$   $\uparrow$   $\uparrow$   $\downarrow$   $\uparrow$   $\downarrow$   $\uparrow$   $\uparrow$   $\tau$   $\downarrow$   $\uparrow$   $\uparrow$   $\uparrow$   $\uparrow$   $\uparrow$   $\uparrow$   $\uparrow$   $\uparrow$   $\uparrow$   $\uparrow$   $\uparrow$   $\uparrow$   $\uparrow$   $\uparrow$   $\uparrow$   $\uparrow$   $\uparrow$   $\uparrow$   $\uparrow$   $\uparrow$   $\uparrow$   $\uparrow$   $\uparrow$  ただし、状況に応じてAuto Sequenceを中止(Halt)することも必要なため、ソフトの動きをしっかり見ていること。
	- 他局に応答があった場合、Haltで送信をStopし呼び続けない。(通常)
- 相丰かん(ハふ谷かひ) NWA (The Match Dog Timer (旭宮6分) 礫能(^)天 相手からの応答がない場合は、Watch Dog Timer(通常6分)機能で送信が自動的にStopする。
- log`/ / トヘ(/)<>/= - Logソフトへの交信データの転送は、使用するログソフトによって、自 動的に転送されるケースと連携ソフトを経由して行う場合がある。その他、ADIFファイルを介して手作業で入力することも可能。

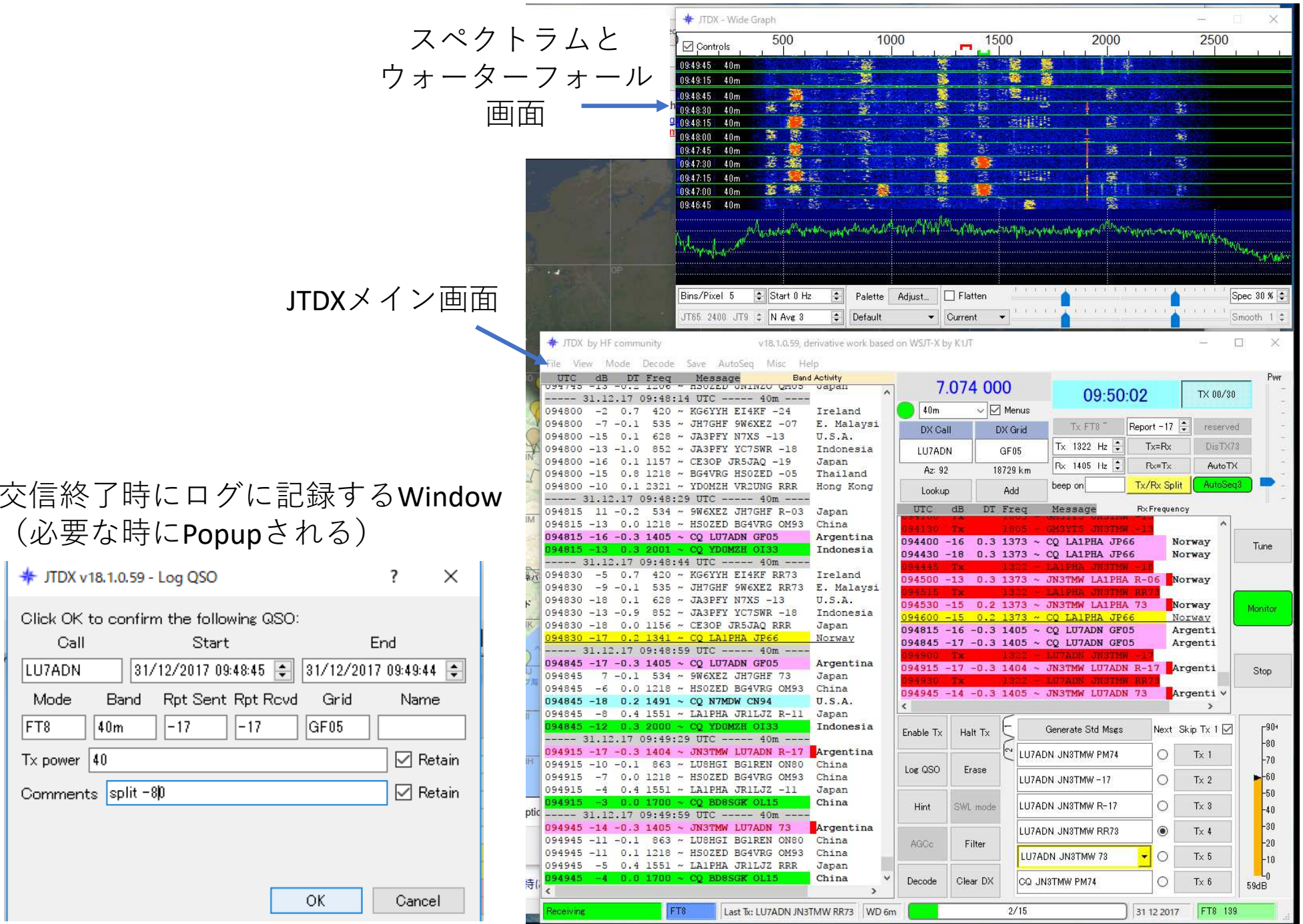

WSJT系(FT8を含む)モードでの通信の基本1(通信内容)

【究極のラバースタンプQSO】 WSJT系モードでは、伝送情報量に限りがあり、伝送に時間がかかり、標準時刻に 同期して決められた時刻にしか送信出来ないなどの制約があるため、SSB/FMやCW・RTTYなどと異なり、原則として定型文による情報交換のみの交信です。

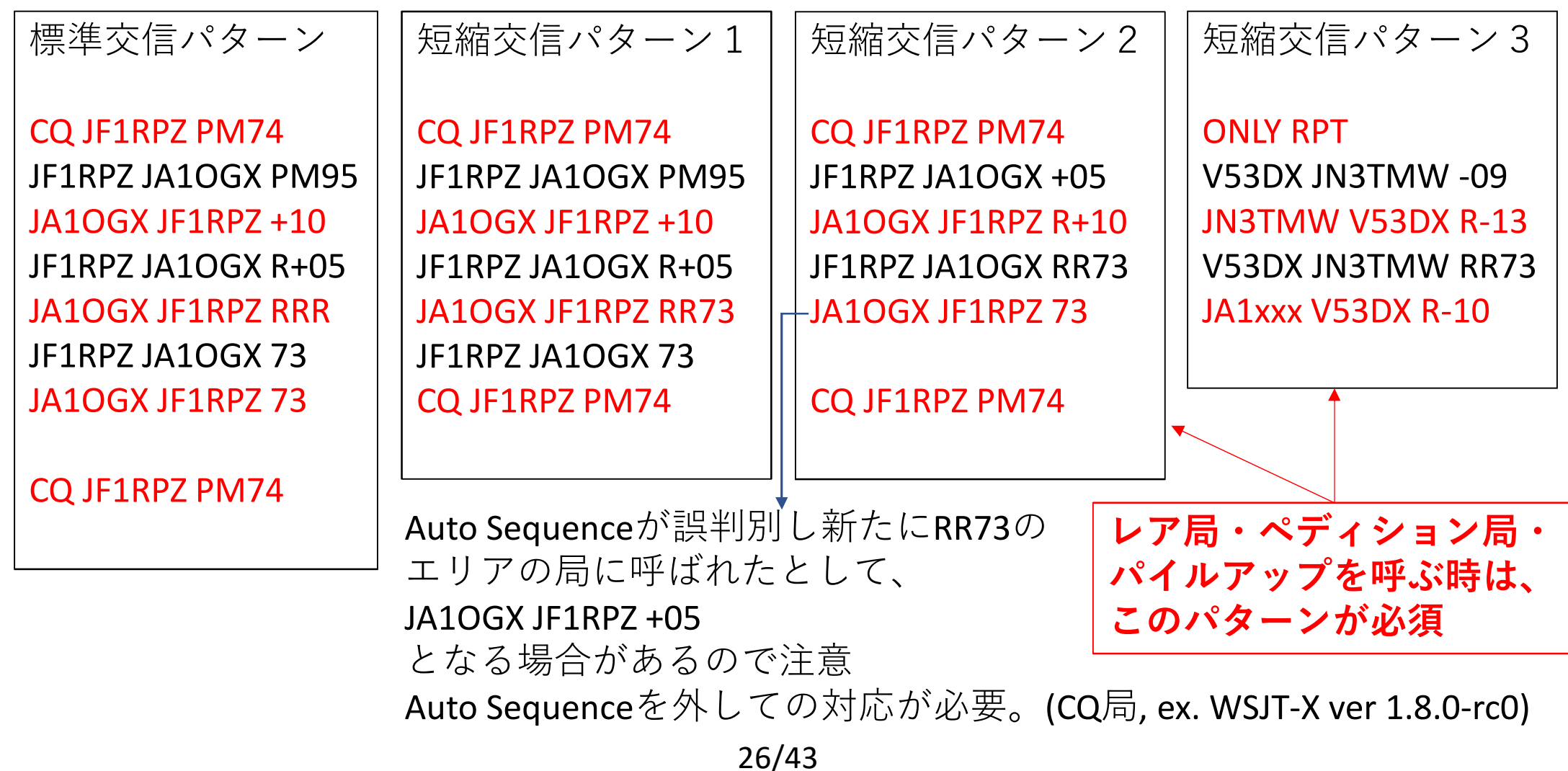

### WSJT系(FT8を含む)モードでの通信の基本2(運用周波数)

他のモードと異なり、通常は無線機のダイアノ を回してバンド内で周波数の変更はしない。 VFOは国際慣習で決まった周波数に固定する。SSBの通信帯域内で送受に使用する周波数を設定する。(11頁参照)

 通常は、相手局と同じ周波数で呼び出すが、 同一周波数での複数の信号は、デコード率が 落ちるため、送受で異なる周波数を使うスプリット運用を使うケースも少なくない。**DX**ペディションでは必須のスタイルです。

**JTDX**の場合

 メイン画面上で送受の周波数を確認・設定 出来る。スプリット運用の有無の設定ボタンが用意されている。||Lockd Tx=Rx| Tx/Rx Split Band Activity画面上でダブルクリックすると、 送受周波数がその局の周波数に設定される。 ウォーターフォール画面上の緑マークが受信周波数・赤マークが送信周波数。この画面上で、

 左クリック⇒受信周波数設定右クリック⇒送信周波数設定

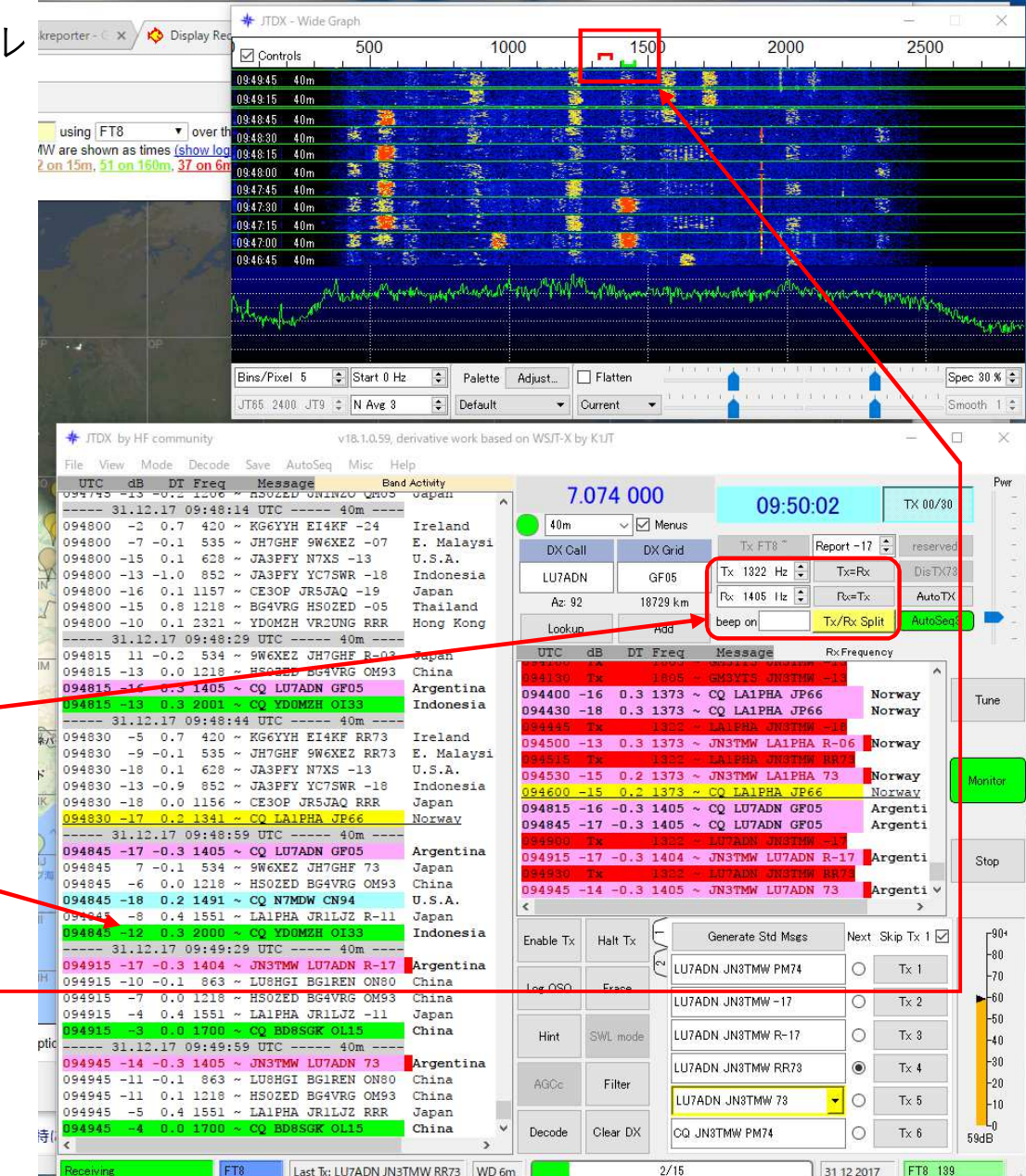

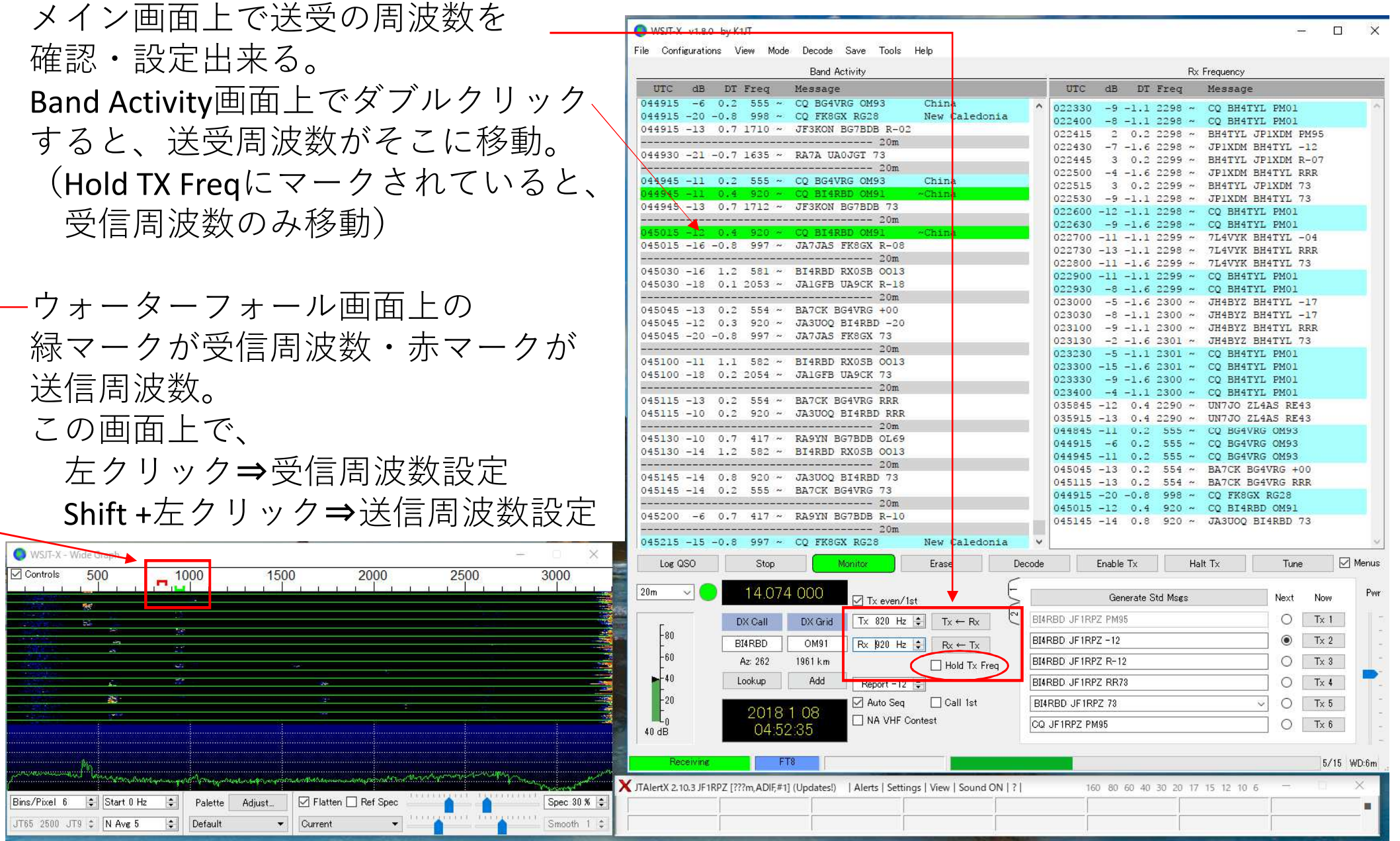

#### **JTDX**

#### **Auto Sequence**による実際の交信例

CQ局または交信したい局をダブルクリック(1)

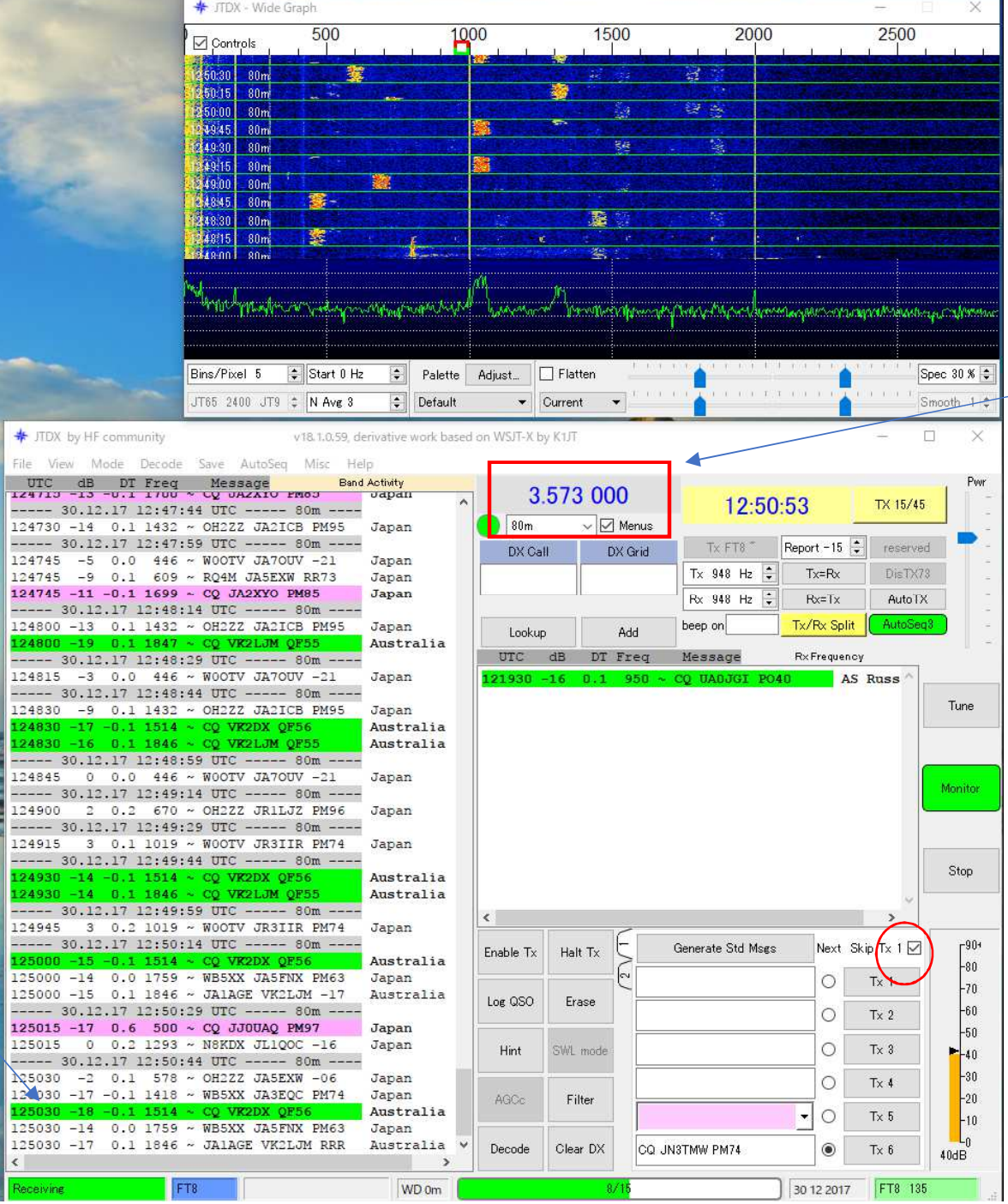

バンド変更時の 周波数の設定はこちら。 もしくは、CATによる自動切換え。

### (2)

TX Enableボタンを クリックすると、 相手から応答がある まで、呼び出し送信を繰り返す。

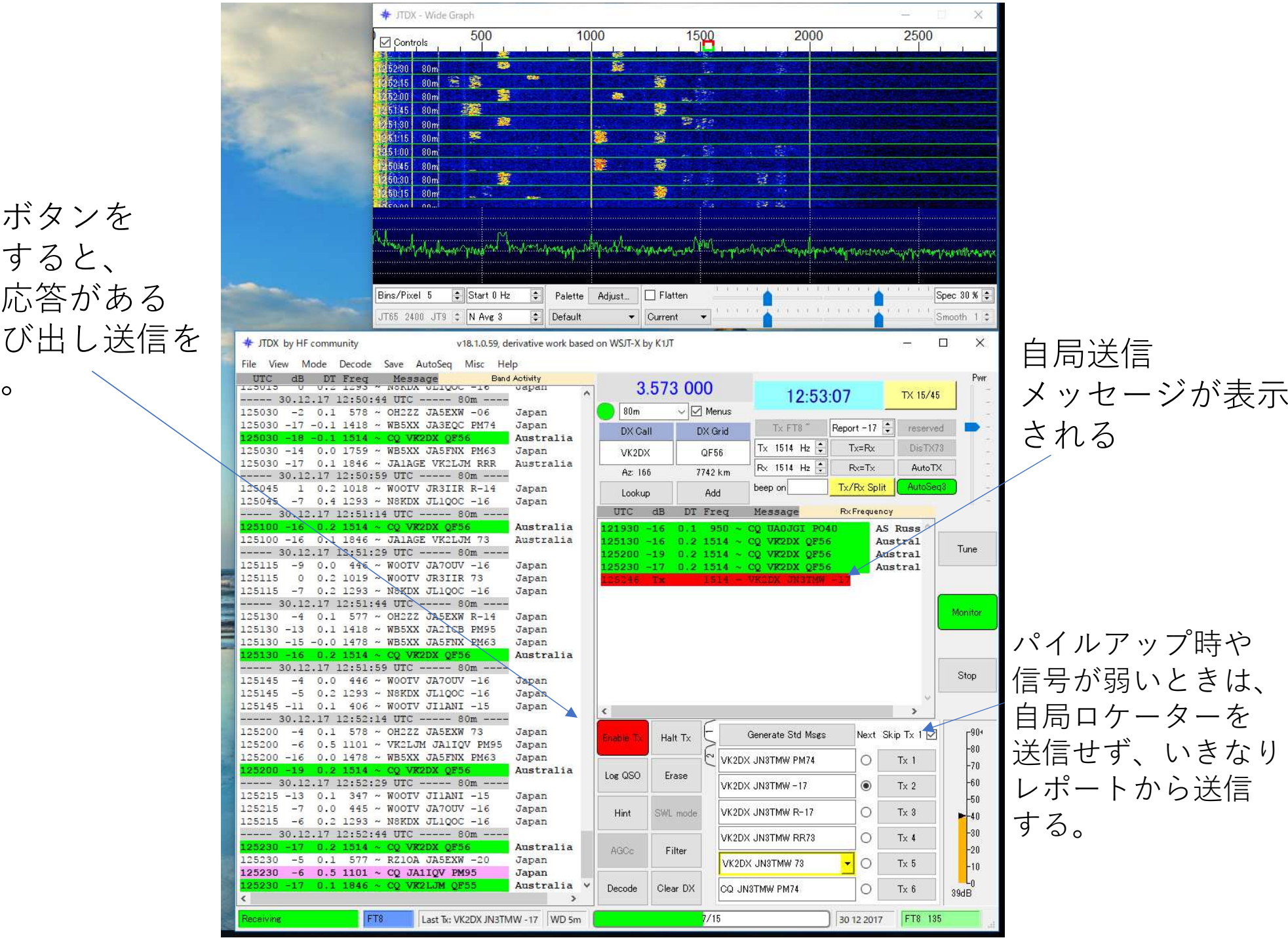

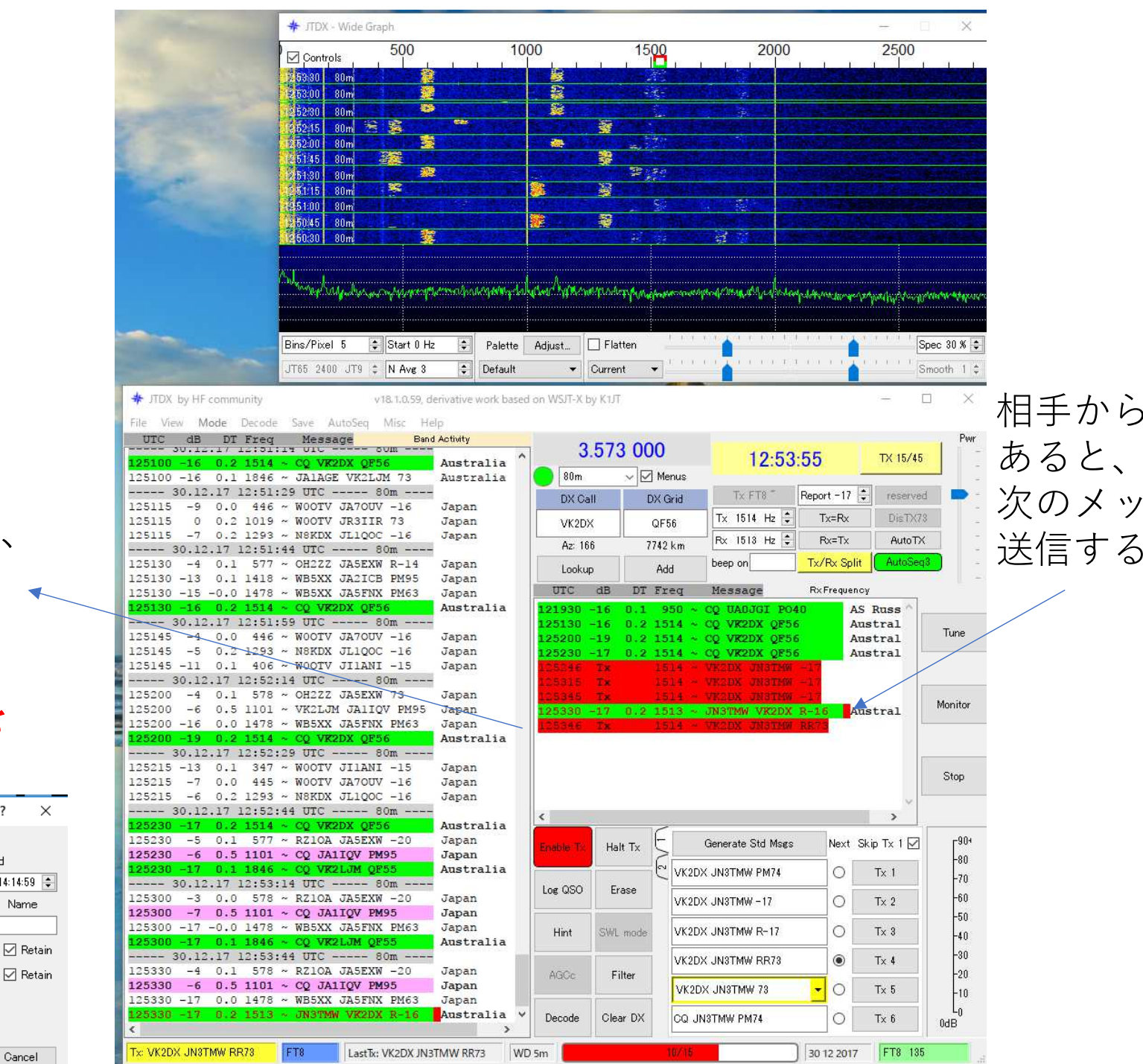

相手から応答が あると、自動的に次のメッセージを

73を送信すると、Log記録を促す Windowが出る ので、内容を 確認して、**OK**を クリックする。(3)

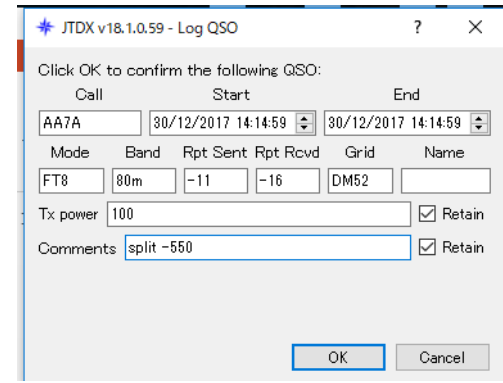

#### WSJT-Xの例

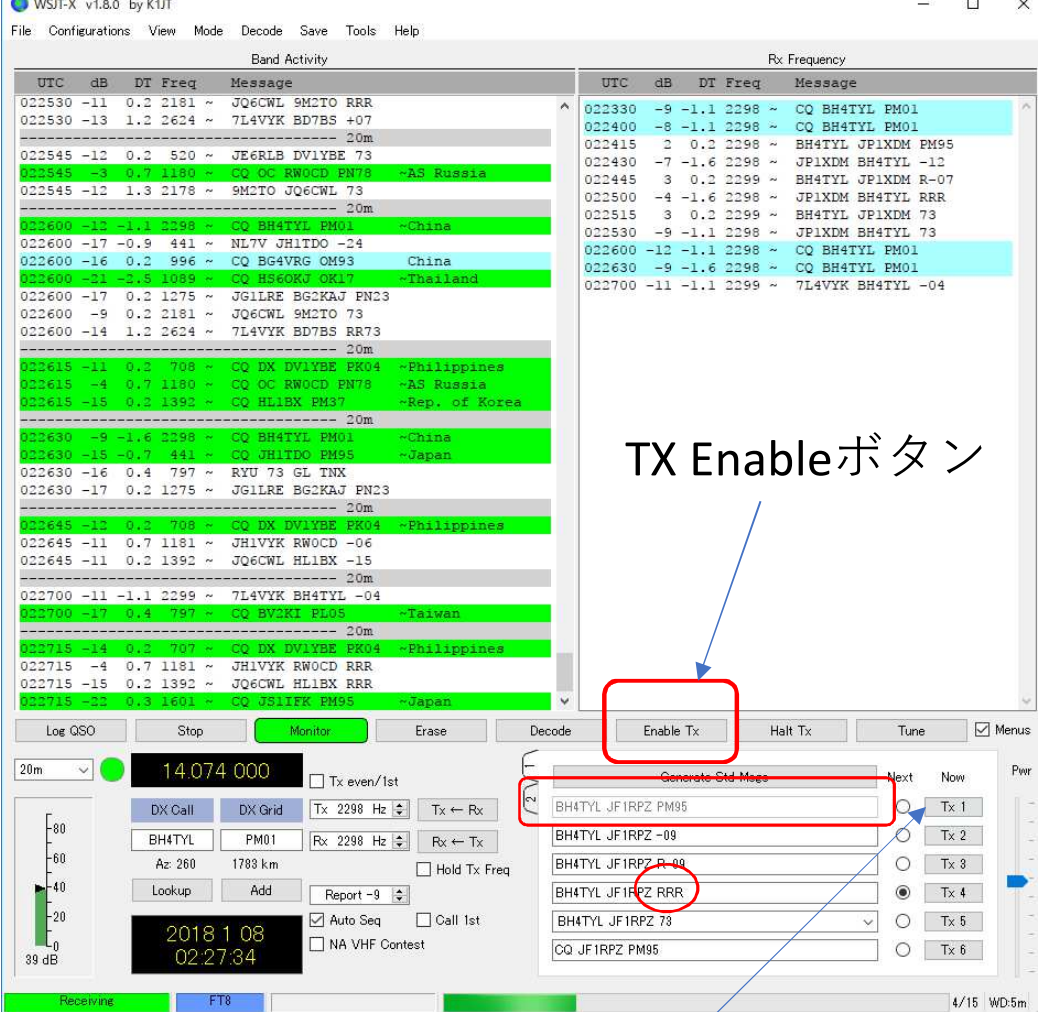

TX1ボタンをダブルクリックするとGLを送らずレポートから送信出来る。

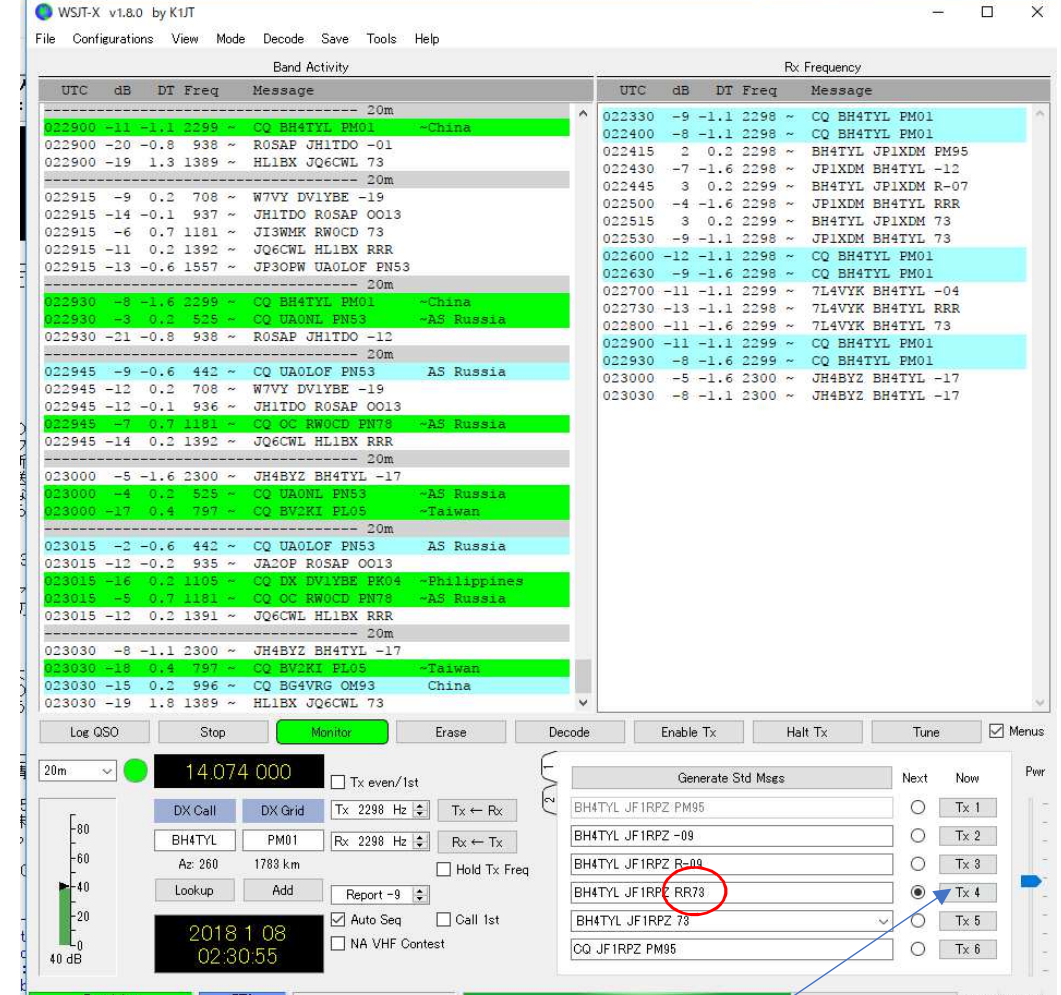

TX4ボタンをダブルクリックするとRRRからRR73に変更できる。

### 相手からの73を 確認できなかった事例

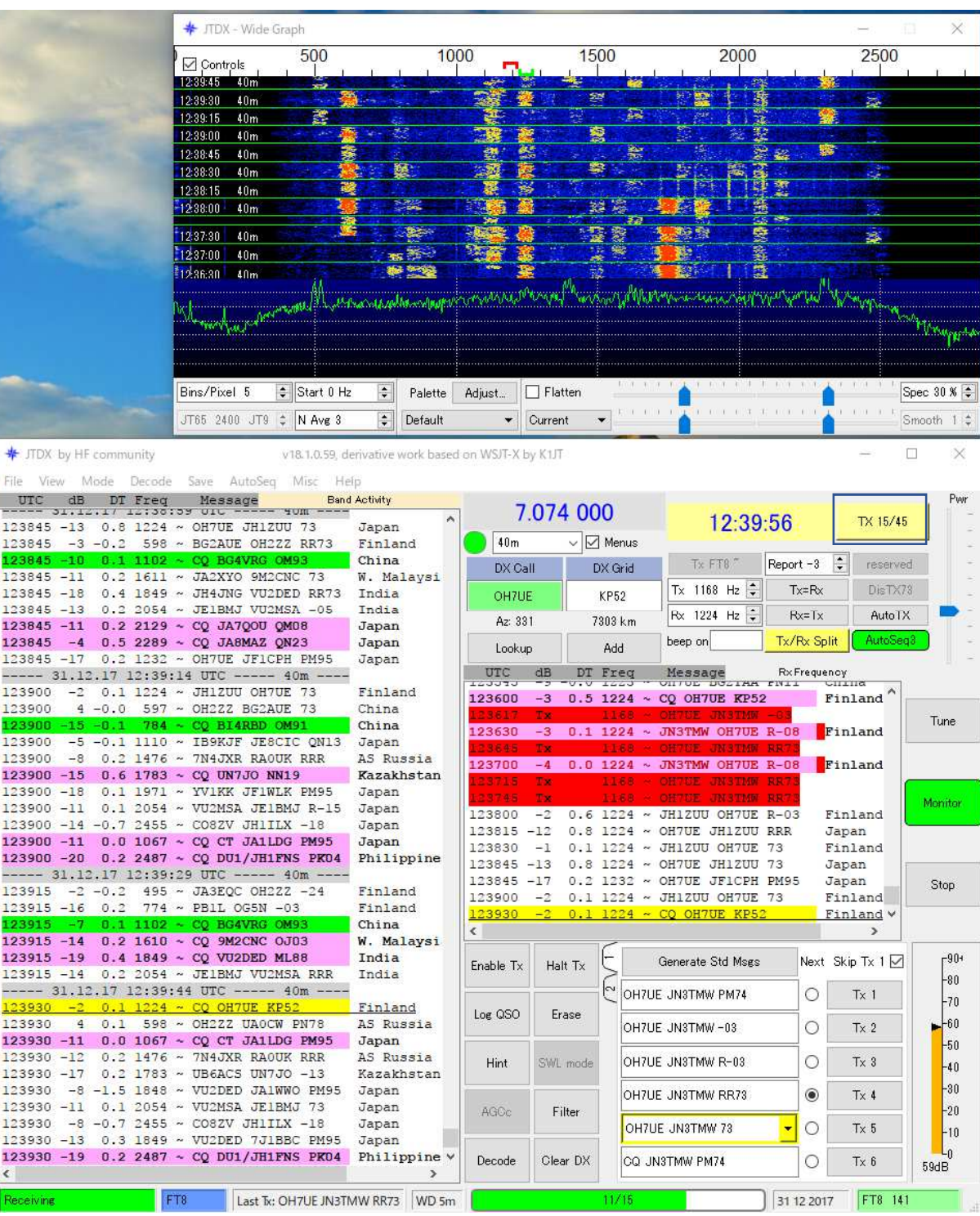

### **JTDX Log** 入力の**Prompt**及び**Log**ソフトへの自動転送の例

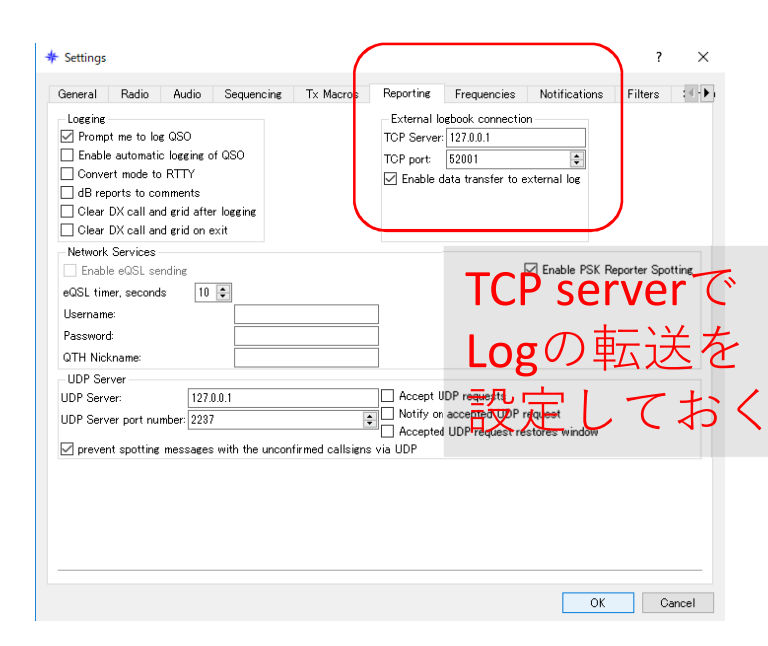

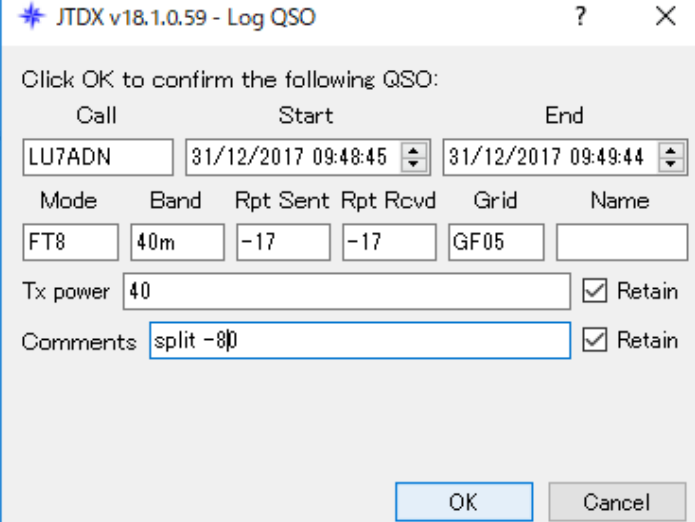

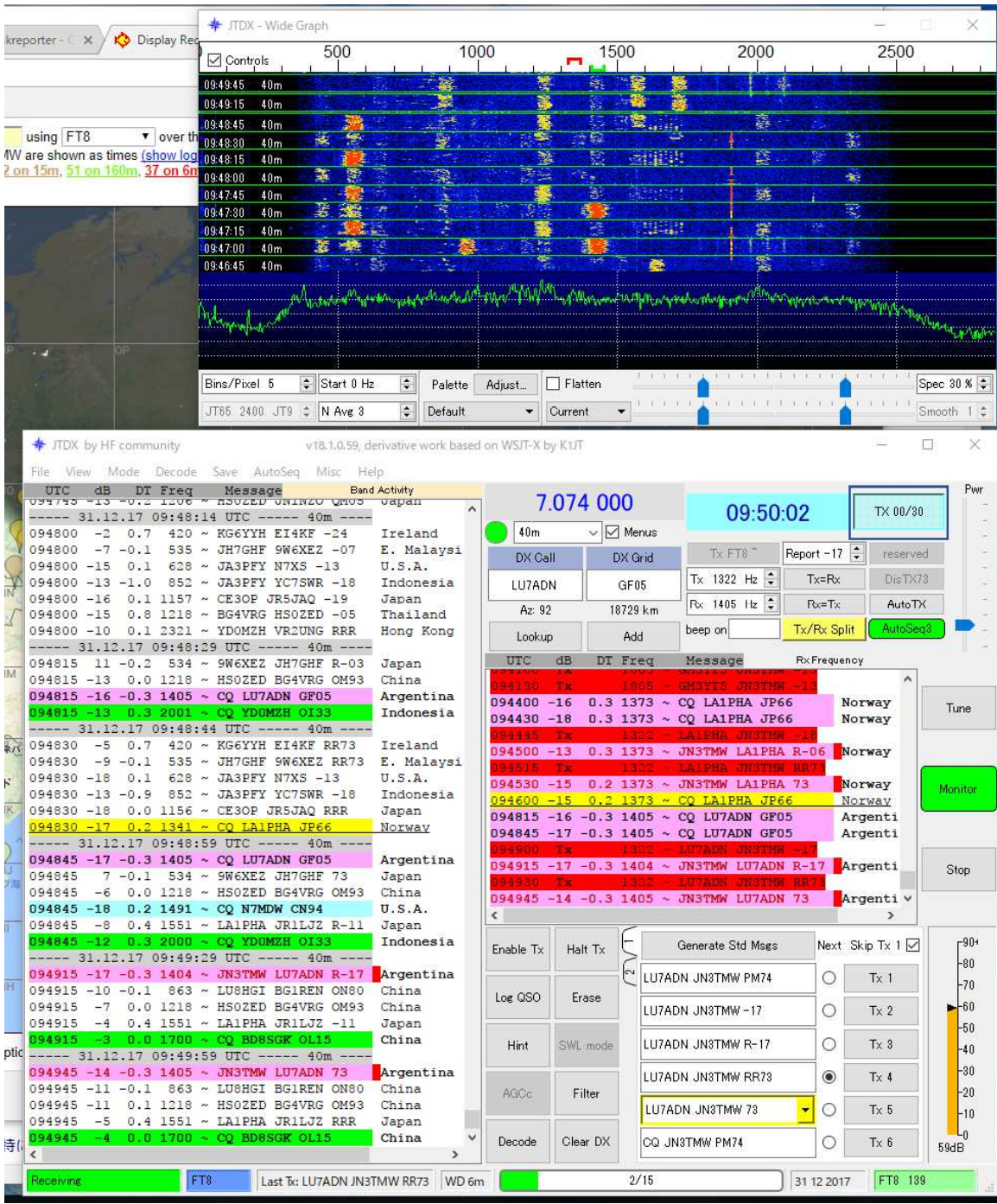

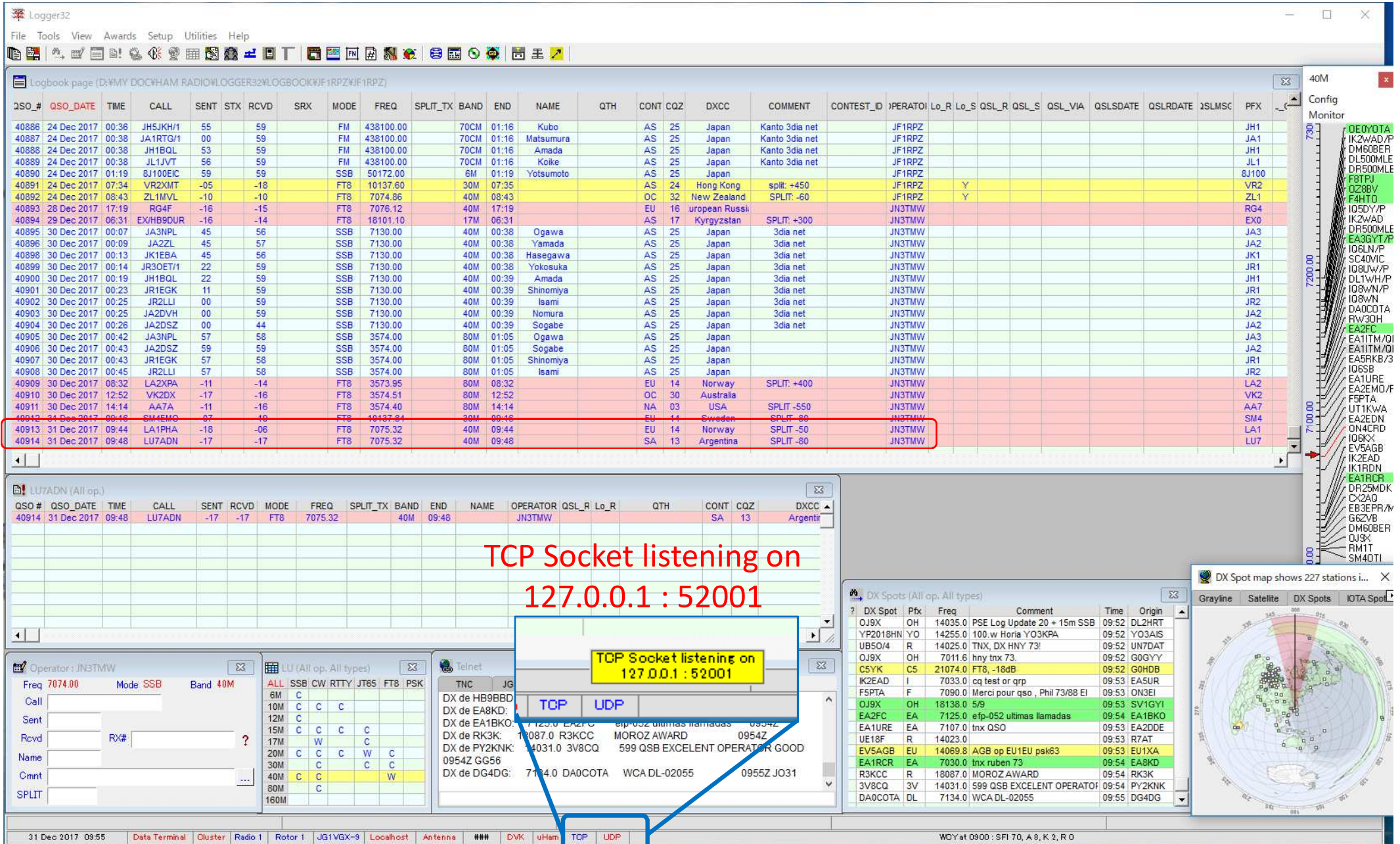

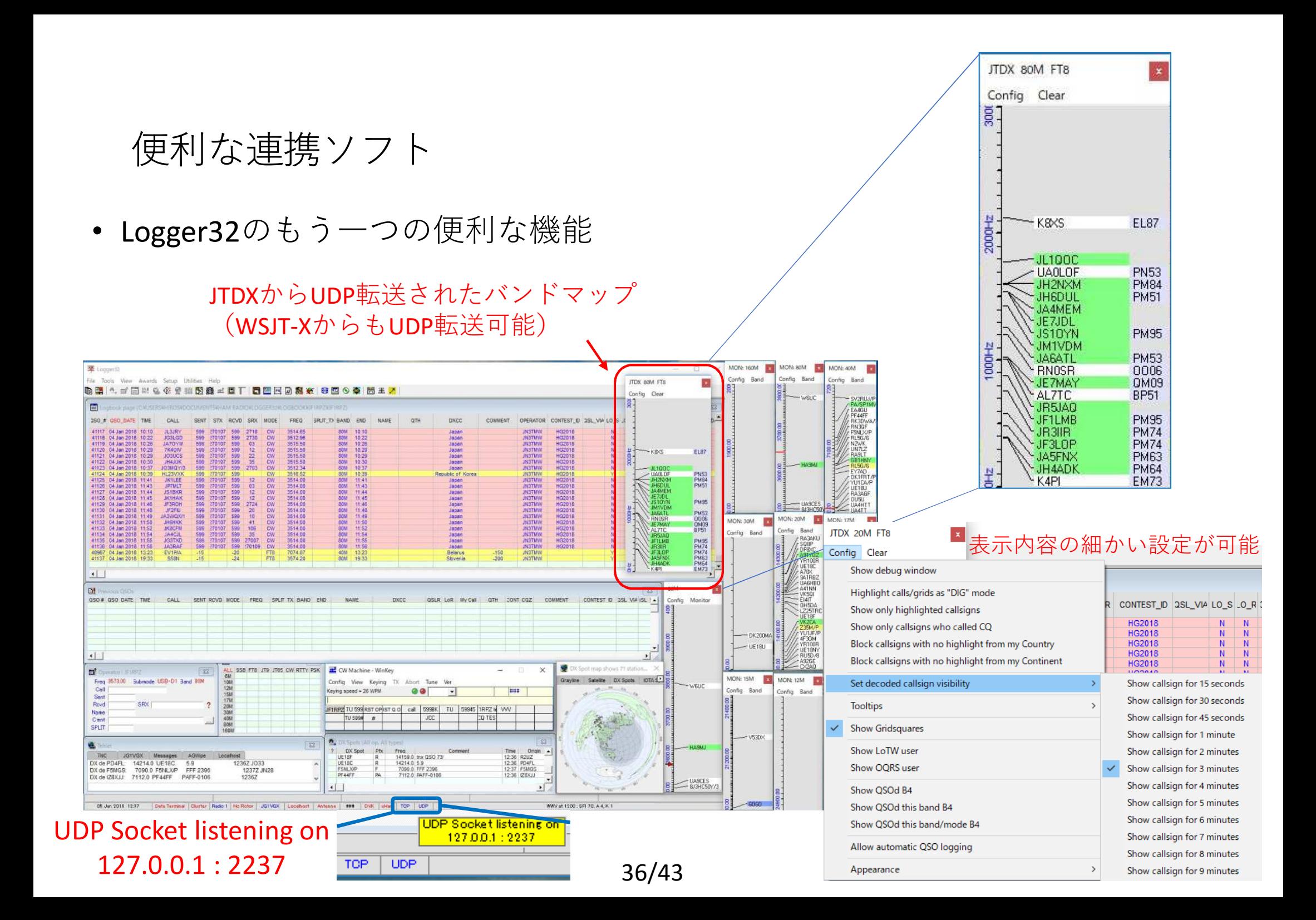

• JTAlert WSJT-Xでデコードされたコールから各種情報を表示・サウンドアラームするソフト (by VK3AMA) <u>http://hamapps.com/</u><br>、、、、、、、、、、、、、、、、、、、、、、、、、

http://dnl.hamapps.com/JTAlert/HamApps\_JTAlert\_2.10.8\_Setup.exe

各種Band New, Mode New(DXCC・US州・CQ Zone・GL・コールなど)表示 Worked B4の表示 WSJT-Xの自動起動・自動終了LoTW/eQSL 利用者(member)の表示 オンラインレポート=HamSpots.netへの自動uploadオンラインCallsign Database (QRZ.com, HamQTH) のLookup などJTAIertX 2.10.3 JF1RPZ [~,40m,ADIF,#1] (Updates!) | Alerts | Settings | View | Sound ON | ? | П  $\times$ 160 80 60 40 30 20 17 15 12 10 6 **BH1RGL DS5USH** UW5E1Z NH7YS - HI  $HL3IB - B4$ JM8FET Ш JA6BZI **BH1TSU** HL2DAA JA41 KB **JH1FNU** 

- JT\_Linker JA2GRC 大塚氏による、 ログをリアルタイムでHamlogへ転送するソフトです。 http://ja2grc.dip.jp/~ja2grc/my\_software/my\_software.htm#JT\_Linker
- •主な機能は以下の通りです。(WSJT-XとJTDXに関連する部分のみ抜粋)
- ・ WSJT-Xで作成されるwsjtx\_log.adiを読込み、Hamlogへ転送・登録する。<br>・ ITDXで作成されるwsity\_log.adiを読込み、Hamlogへ転送・登録する  $\bullet$
- ・JTDXで作成されるwsjtx\_log.adiを読込み、Hamlogへ転送・登録する。
- ・Name、QTH、Remark1、Remark2に任意のデータを設定しておける。
- ・日付・時刻はUTC/JST切替で日本の環境にも合う様に設定可能。
- $\bullet$ コールサインの判定によりUTC/JSTを自動切替する事が可能。
- $\bullet$ Hamlog 登録は確認あり/なしの設定を出来る。
- $\bullet$ Remarks 欄にQSO カウントアップテキストを転送できる。
- $\bullet$ QTH (Remarks 欄)にGL より計算した相手局の方位角・距離を転送できる。
- $\bullet$ 起動時自動的にタスクトレイに入れた状態で動作させる事が出来る。
- ・受信した DT により自局の時刻補正をする事が出来る。
- ・Logデータがどのアプリの物かRemarks欄に記録できる。

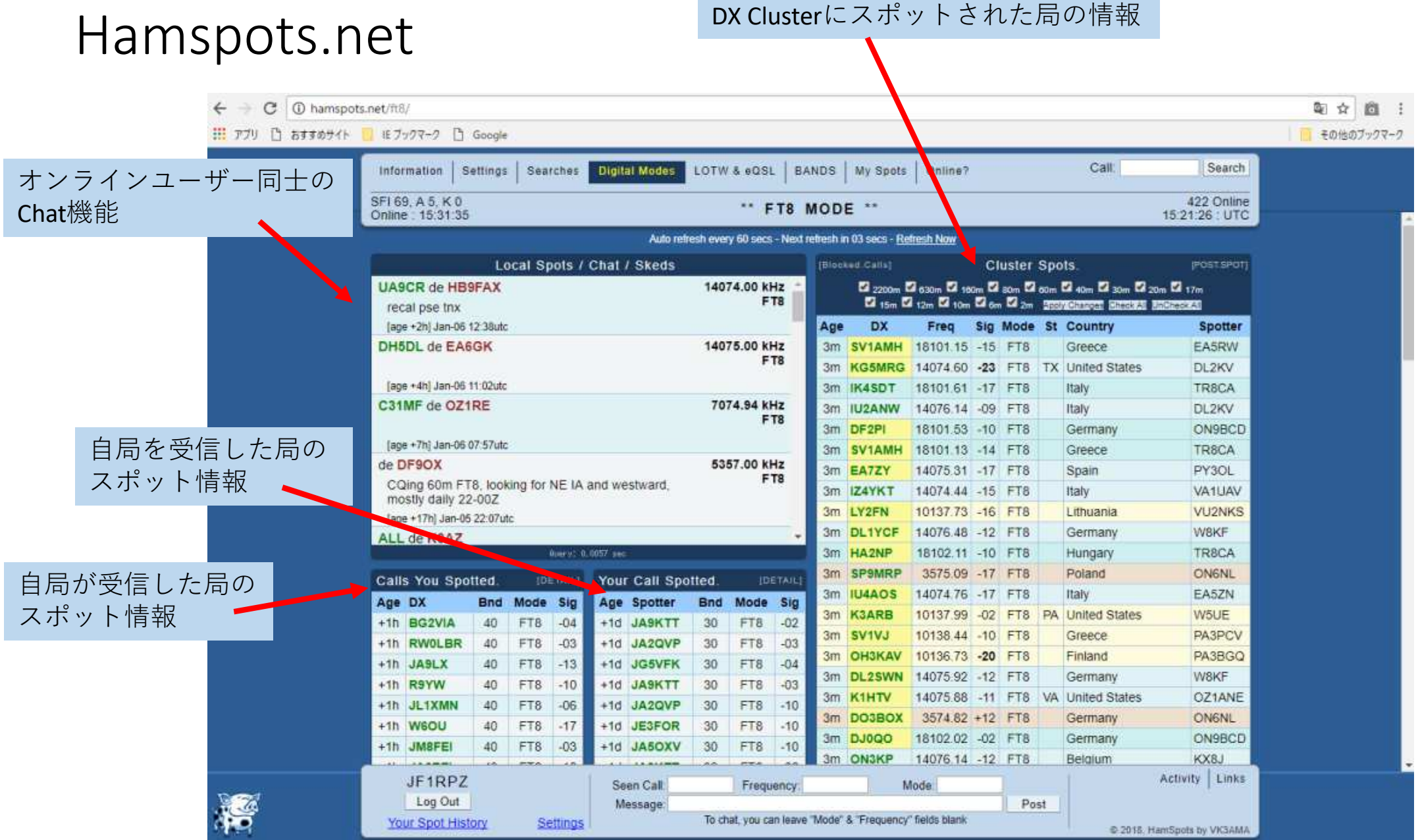

## pskreporter.info

G | ● 保護された通信 | https://www.pskreporter.info/pskmap.html

※ アプリ □ おすすめサイト ■ モブックマーク □ Google

v over the last 24 hours v Gol Display options Permalink v JF1RPZ On all bands v show signals v revd by \* the callsian using FT8 Automatic refresh in 5 minutes. Small markers are the 213 transmitters (show logbook) heard (distance chart) at JF1RPZ (406 reports, 24 countries last 24 hours; 406 reports, 24 countries ast 24 hours. There are 2820 active FT8 monitors: 809 on 20m, 706 on 40m. William 17m, 358 on 30m, 231 on 80m, 161 on 15m, 59 on 6m, 27 on 150m, 25 on 10m, 25 on 10m, 12 on 12m, 3 on unknown, 2 on 2m, 2 on 11m, 1 on 4m. Show all on all bands Legend

即 ☆

商

その他のブックマーク

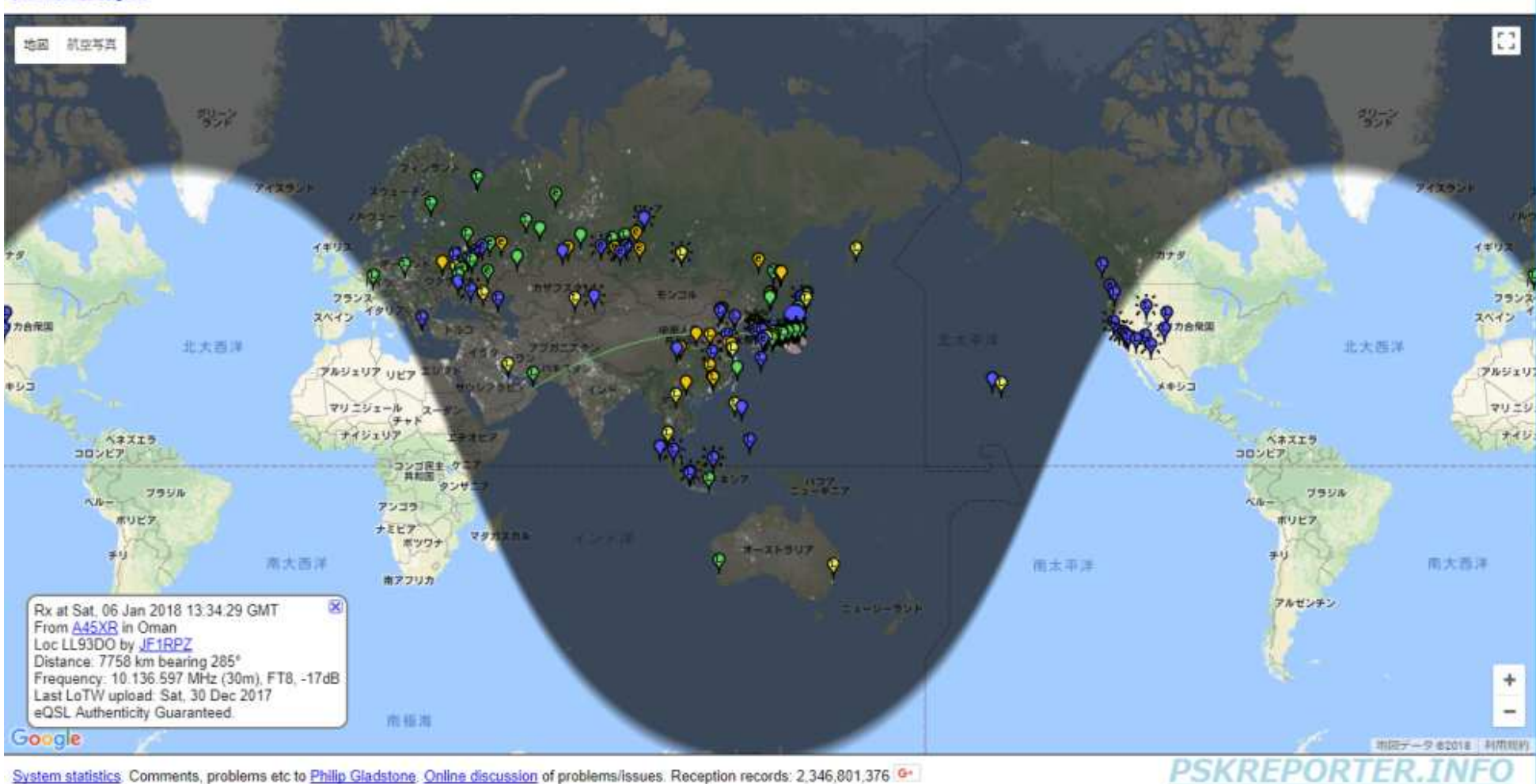

System statistics. Comments, problems etc to Philip Gladstone. Online discussion of problems/issues. Reception records: 2,346,801,376

## 知っておきたい用語

• LoTW:米国ARRLが提供する交信証明システム

DXCCでは必須のツール

• eQSL:国際的な電子QSLシステム。

ただし、DXCCには認められていない。

 •• ADIF:交信ログデータを異なるソフトウェア間でやり取りするために決め られたテキストファイルのフォーマット。

 <call:8>JA4XHF/3 <gridsquare:4>PM74 <mode:3>FT8 <rst\_sent:3>+04 <rst\_rcvd:3>-04 <qso\_date:8>20180105 <time\_on:6>135515 <qso\_date\_off:8>20180105<br><time\_off:6>135629 <band:3>30m <freq:9>10.137793 <station\_callsign:6>JF1RPZ<br><my\_gridsquare:6>PM95tq <tx\_pwr:2>50 <eor>

• QRZ.com:Web上の全世界のアマチュア無線局のコールブック。

無料で登録できる。QSL Infoの情報も豊富。

• DX <u>cl</u>uster(dxscape.com) / J-クラスタ(qrv.jp):リアルタイムQRV情報を共有す るデータベース<br>るデータベース

## 運用時に気を付けて欲しいこと

- PCの時計の時刻合わせが、重要。
- まず、数分間は受信を行い、バンドの状況を把握する。 (特に、周波数の使われ方をチェック!Splitで送信したつもりが、他のDX局の周波数で送信しているケースがよくあります。)
- DXペディションでは、Splitが必須。(絶対にご本尊の周波数では送信しない! )<br>。 常に Salit送信を考慮しておくこと (ドニで呼ぶげ、担手にデュードされ広窓した
- 常に、Split<mark>送信</mark>を考慮しておくこと。(どこで呼べば、相手にデコードされ応答してもらえるか?)
- 送信電力は、必要最小限に。(でも、必要なら免許に応じて・・)
- 送信電波の質を常に意識する。(Audioレベルに注意。ALCメータの振れ)
- 80m/40mでは、バンドプランで外国の局との交信のみ許されている周波数に注意!80mは、オフバンド送信にも注意!(3.573MHz+2000Hzがバンドエッジです。) 160mでは、DX局は通常1840KHz・JA局は1907KHzを使用する完全スプリットです。
- TX1のSkip(呼び出し時にGrid Locatorを送らない)で交信時間短縮。
- 送受信のサイクルを間違えないように。 (相手局と同じタイミングでその局を呼んでいるケースをよく見かけます。特に、オンフレで呼んでいると、ご本尊=相手局と重なってしまい、他局に大迷惑となります。)
- PCのシステム音(Beep音や警告メッセージなど)を送信しないように。
- ローカル局とは、仲良く。

#### 謝辞

 本資料の作成にあたり、ご意見をいただき、内容の充実化にご協力いただいたJA1OGX 田辺OM、 JL1JVT 小池OM<br>氏に感謝いたします の各氏に感謝いたします。

このセミナーを機会に、多くの皆さんが新しいモードFT8を楽しんでいただくことを期待いたします。

FB DX!